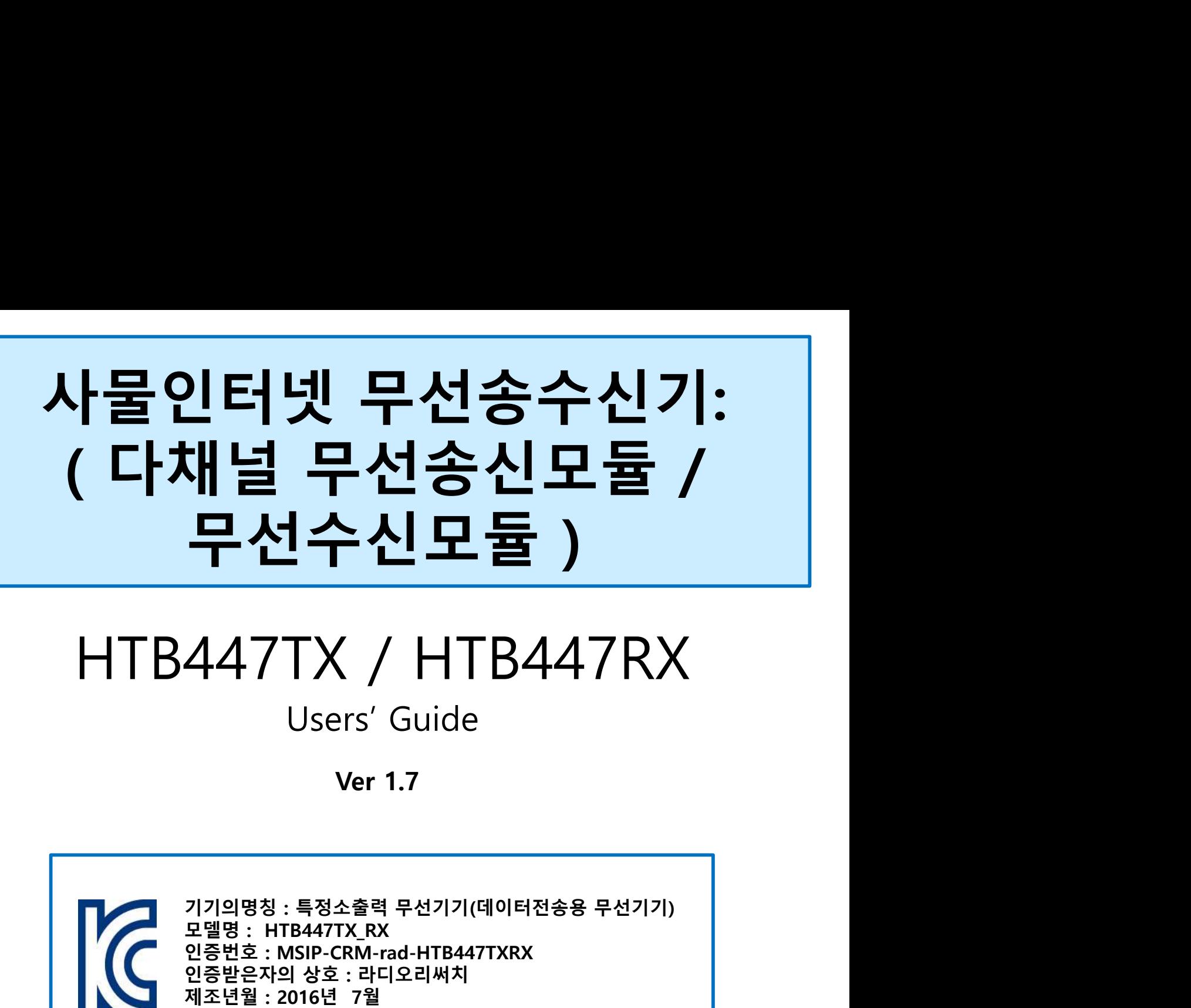

# HTB447TX / HTB447RX Users' Guide

Ver 1.7

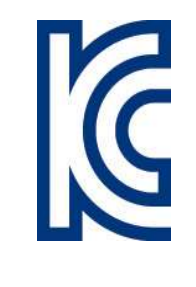

무선수신모듈)<br>447TX / HTB447RX<br>Users' Guide<br>Ver 1.7<br>Pages : 특정소출력 무선기기(데이터전송용 무선기기)<br>모델명 : HTB447TX,RX<br>인증번호 : MSIP-CRM-rad-HTB447TXRX<br>인증번호 : MSIP-CRM-rad-HTB447TXRX<br>제조권 3 2016년 7월<br>제조직 및 제조국가 : 라디오리써치 / 한 국 447TX / HTB447RX<br>Users' Guide<br>Ver 1.7<br>Para47TX - Mars' Guide<br>Para47TX - Mars' Guide<br>Para47TX.RX<br>Para47TX.RX<br>Para47TX.RX<br>Para412 : 2016<br>Para412 - 2016<br>Para412 - 2016<br>Para412 - 2016<br>Para412 - 2016<br>Para412 - 2016<br>Para412 - 20 인증받은자의 상호 : 라디오리써치 **447TX / HTB447RX**<br>Users' Guide<br>Ver 1.7<br>Ver 1.7<br><sub>민정법 : HTB447TX\_RX</sub><br><sub>민중번호 : MSIP-CRM-rad-HTB447TXRX</sub><br><sub>인증반호 : MSIP-CRM-rad-HTB447TXRX</sub><br>제조년월 : 2016년 7월<br>제조선월 : 2016년 7월<br>제조자 및 제조국가 : 라디오리써치 / 한 국 447TX / HTB447RX<br>Users' Guide<br>Ver 1.7<br>Ver 1.7<br>기기의명칭 : 특정소출력 무선기기(데이터전송용 무선기기)<br>모델명 : HTB447TX.RX<br>인증번호 : MSIP-CRM-rad-HTB447TXRX<br>인증번호 : MSIP-CRM-rad-HTB447TXRX<br>제조년월 : 2016년 7월<br>제조자 및 제조국가 : 라디오리써치 / 한 국<br>M조자 및 제조국가 : 라디오리써치 / Ver 1.7<br>기기의명칭 : 특정소출력 무선기기(데이터전송용 무선기기)<br>모델명 : HTB447TX RX<br>인증번호 : MSIP-CRM-rad-HTB447TXRX<br>인증반호 : MSIP-CRM-rad-HTB447TXRX<br>인증반호 : 2016년 7월<br>제조자 및 제조국가 : 라디오리써치 / 한 국<br>제조자 및 제조국가 : 라디오리써치 / 한 국<br>19명방 : HTB447TX RX(S)<br>인증반호 : MSIP

모델명 : HTB447TX\_RX(S) "<br>기기의명칭 : 특정소출력 무선기기(데이터전송용 무선기기)<br>모델명 : HTB447TX RX<br>인증번호 : MSIP-CRM-rad-HTB447TXRX<br>인증번호 : MSIP-CRM-rad-HTB447TXRX<br>지준년월 : 2016년 7월<br>제조자 및 제조국가 : 라디오리써치 / 한 국<br>도시 - MSIP-CRM-rad-HTB447TXRX<br>지조자 및 제조무지TX RX(S)<br>인증반호 : MSIP-CRM-r 기기의명칭 : 특정소출력 무선기기(데이터전송용 무선기기)<br>모델명 : HTB447TX\_RX<br>인증번호 : MSP-CRM-rad-HTB447TXRX<br>인증반은자의 상호 : 라디오리써치<br>제조년월 : 2016년 7월<br>제조자 및 제조국가 : 라디오리써치 / 한 국<br>제조자 및 제조국가 : 라디오리써치<br>인증받은 : MSP-CRM-rad-HTB447TXRX<br>인증받은 : MSP-CEM-rad-HTB447TXRX<br> 기기의명칭 : 특정소출력 무선기기(데이터전송용 무선기기)<br>모델명 : HTB447TX.RX<br>인증번호 : MSIP-CRM-rad-HTB447TXRX<br>인증반호 : MSIP-CRM-rad-HTB447TXRX<br>인증반은자의 상호 : 라디오리써치<br>제조년월 : 2016년 7월<br>제조자 및 제조국가 : 라디오리써치 / 한 국<br>이즈년명 : HTB447TX\_RX(S)<br>인증받은자의 상호 : 라디오리써치<br>지조년월 : 기기의명칭 : 특정소출력 무선기기(데이터전송용 무선기기)<br>모델명 : HTB447TX\_RX<br>인증번호 : MSIP-CRM-rad-HTB447TXRX<br>인증번호 : MSIP-CRM-rad-HTB447TXRX<br>제조년월 : 2016년 7월<br>제조년월 : 2016년 7월<br>제조자 및 제조국가 : 라디오리써치 / 한 국<br>시조자 및 제조국가 : 라디오리써치<br>인증번호 : MSIP-CRM-rad-HTB447TXRX<br>

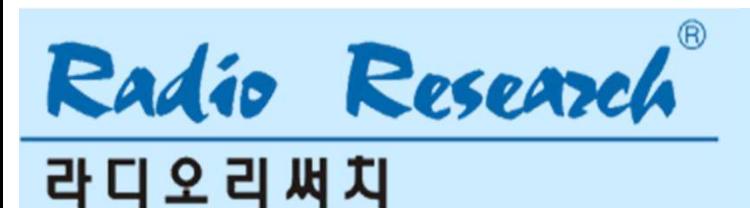

## **INDEX**

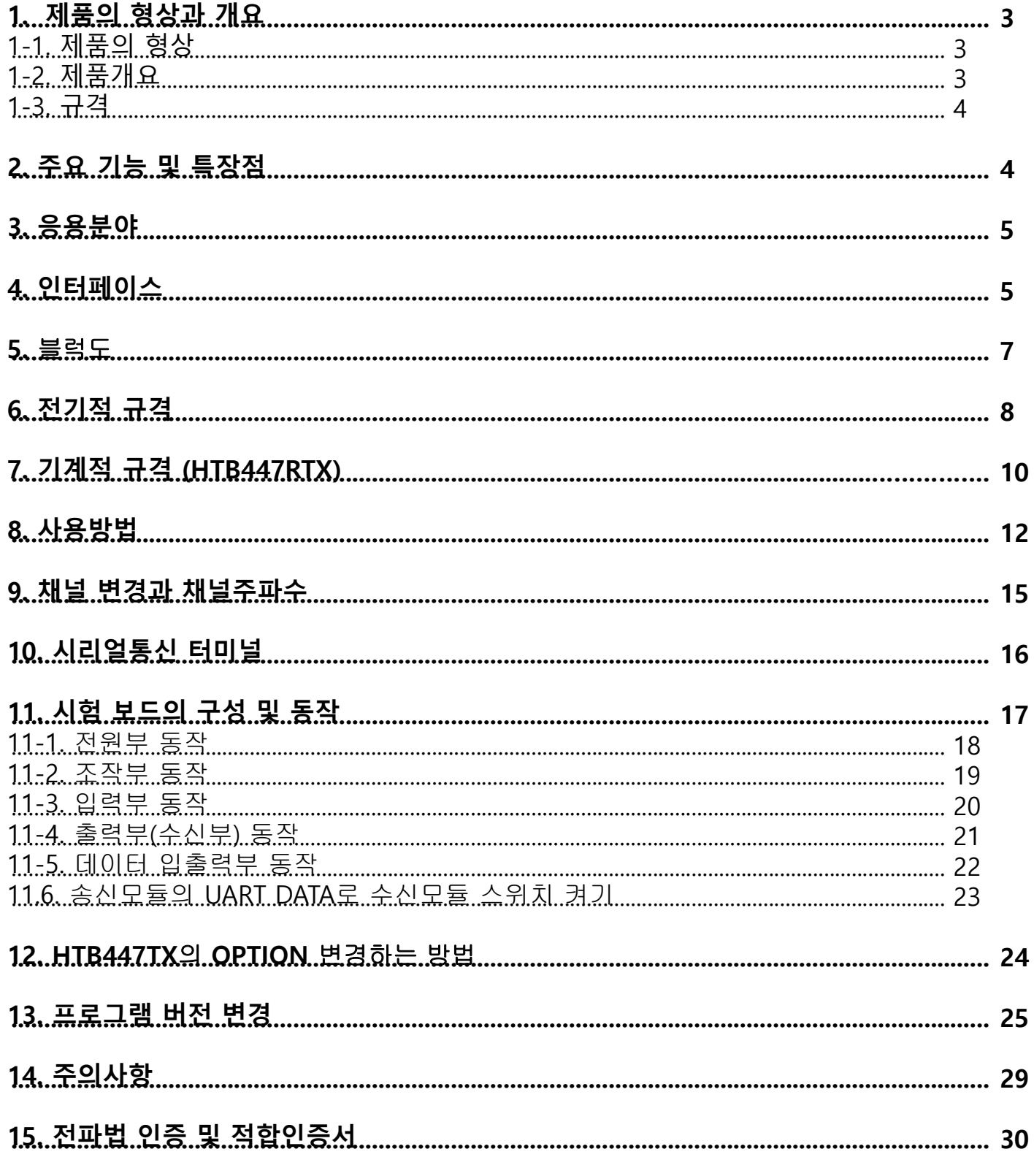

# Radio Research

**라디오리써치** 

# HTB447TX / HTB447RX <mark>HTB447TX / HTB447RX |</mark><br>1. 제품의 형상 및 개요<br>1-1. 제품의 형상

- 
- 

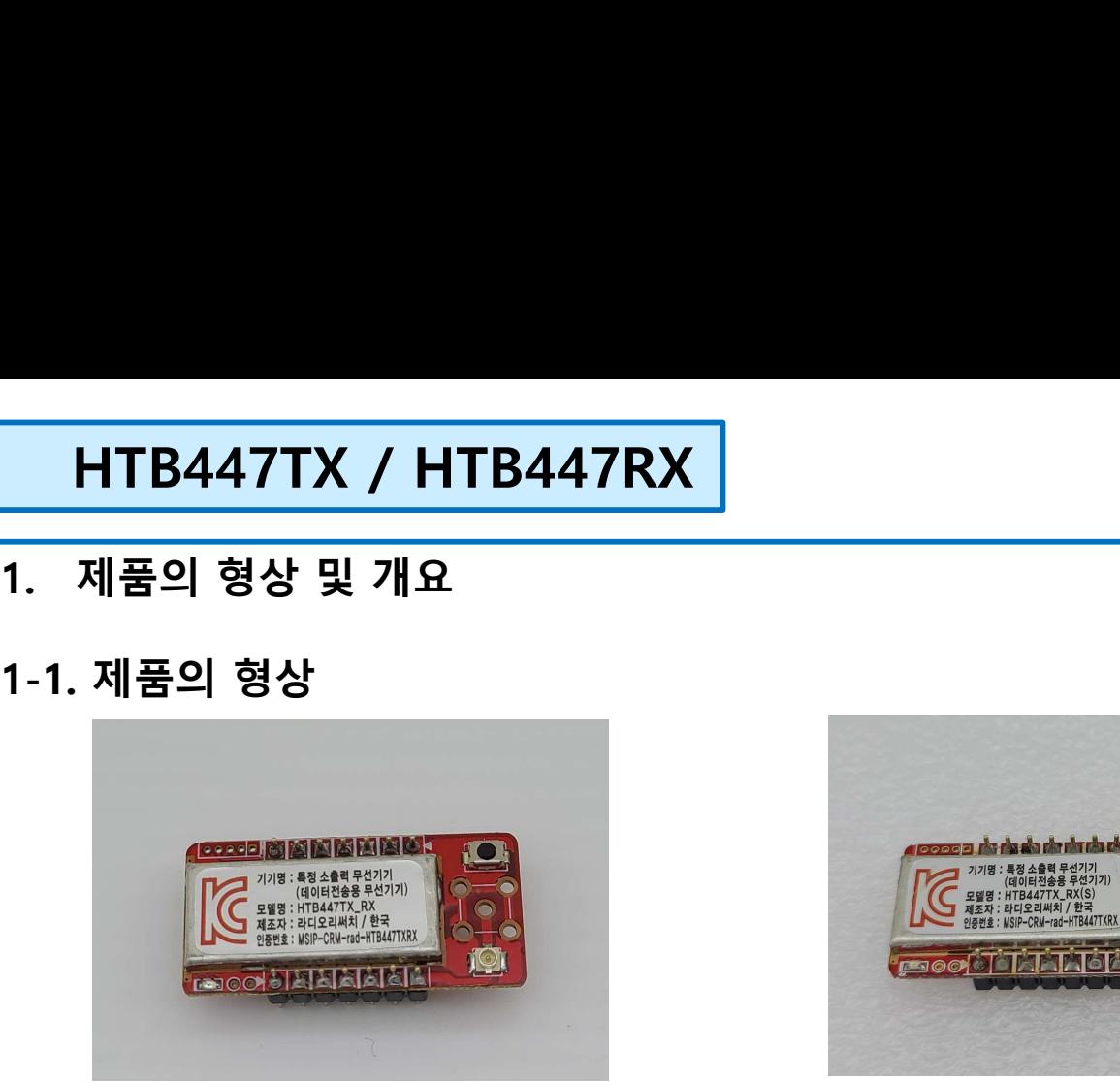

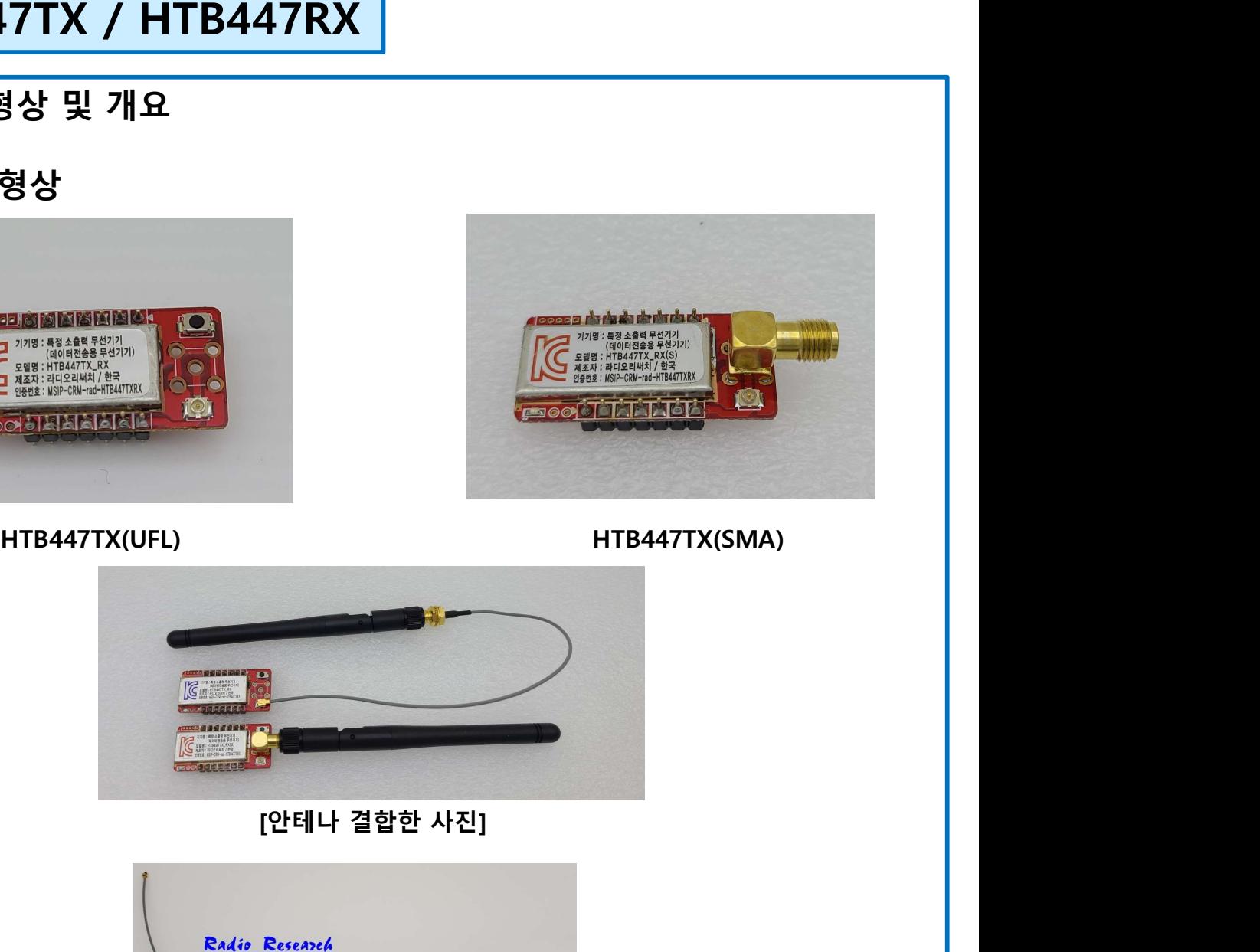

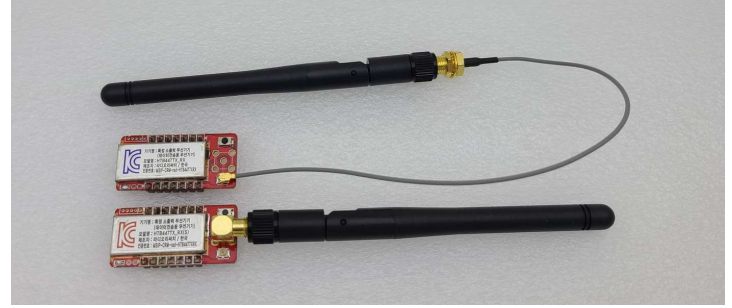

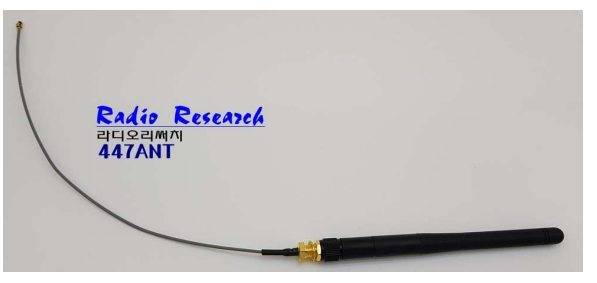

안테나및케이블형상

# 1-2. 제품개요

 $H\mathbf{H}^{\text{H}}$ <br>- 2. **제품개요**<br>HTB447TX / HTB447RX (이하 HTB447TX / HTB447RX)는 12.5kHz 채널간격의 10mW의 출력을 가<br>진 송신모듈과 -115dBm(@4.800bps) 의 수신감도를 갖는 협대역 다채널 수신모듈이며 BS-232 인<br>터페이스를 갖는 DTE (Data Terminal Equipment)에 작접 연결하여 무선으로 데이터를  $\begin{array}{l} \begin{array}{l} \text{Ratsin} \\ \text{C1} \end{array} \end{array} \begin{array}{l} \text{C2} \end{array} \begin{array}{l} \text{C3} \end{array} \begin{array}{l} \text{C4} \end{array} \begin{array}{l} \text{C5} \end{array} \begin{array}{l} \text{C5} \end{array} \begin{array}{l} \text{C6} \end{array} \begin{array}{l} \text{C7} \end{array} \begin{array}{l} \text{C8} \end{array} \begin{array}{l} \text{C1} \end{array} \begin{array}{l} \text{C1} \end{array} \$  $\begin{array}{l} \begin{array}{l} \begin{array}{l} \begin{array}{l} \text{MSE}_{\text{H}}\end{array} & \begin{array}{l} \begin{array}{l} \text{[QH]}\end{array} & \begin{array}{l} \mathbf{2} \oplus \mathbf{2} \oplus \mathbf{2} \oplus \mathbf{2} \oplus \mathbf{2} \oplus \mathbf{2} \end{array} & \begin{array}{l} \mathbf{2} \oplus \mathbf{2} \oplus \mathbf{2} \oplus \mathbf{2} \end{array} & \begin{array}{l} \begin{array}{l} \text{[QH]}\end{array} & \begin{array}{l} \mathbf$  $\begin{array}{l} \begin{array}{l} \left\{ \begin{array}{ll} \mathbf{P}^{M}_{\mathbf{S}^{M}_{\mathbf{S}^{M}_{\mathbf{S}^{M}}}F^{\text{R}^{M}_{\mathbf{S}^{M}}} \end{array} \right. \\ \left. \begin{array}{ll} \mathbf{P}^{M}_{\mathbf{S}^{M}}F^{\text{R}^{M}_{\mathbf{S}^{M}}} \end{array} \right. \\ \left. \begin{array}{ll} \left. \begin{array}{ll} \mathbf{P}^{M}_{\mathbf{S}^{M}}\mathbf{P}^{M}_{\mathbf{S}^{M}} \end{array} \right. \\ \left. \begin{array}{ll$  $\begin{array}{l} \begin{array}{l} \left\{ \begin{array}{r} \begin{array}{r} \begin{array}{r} \begin{array}{r} \begin{array}{r} \begin{array}{r} \begin{array}{r} \begin{array}{r} \begin{array}{r} \begin{array}{r} \begin{array}{r} \end{array}{r} \end{array} & \begin{array}{r} \begin{array}{r} \begin{array}{r} \end{array}{r} \end{array} & \begin{array}{r} \begin{array}{r} \begin{array}{r} \end{array}{r} \end{array} & \begin{array}{r} \begin{array}{r} \end{array}_{r} \end{array} & \begin{array}{r} \begin{array}{r} \begin$ HTB447TX / HTB447RX 는 국내 특정소출력 무선기기 대역인 447MHz밴드의 할당된 채널을 사용

한다.

**라디오리써치** 

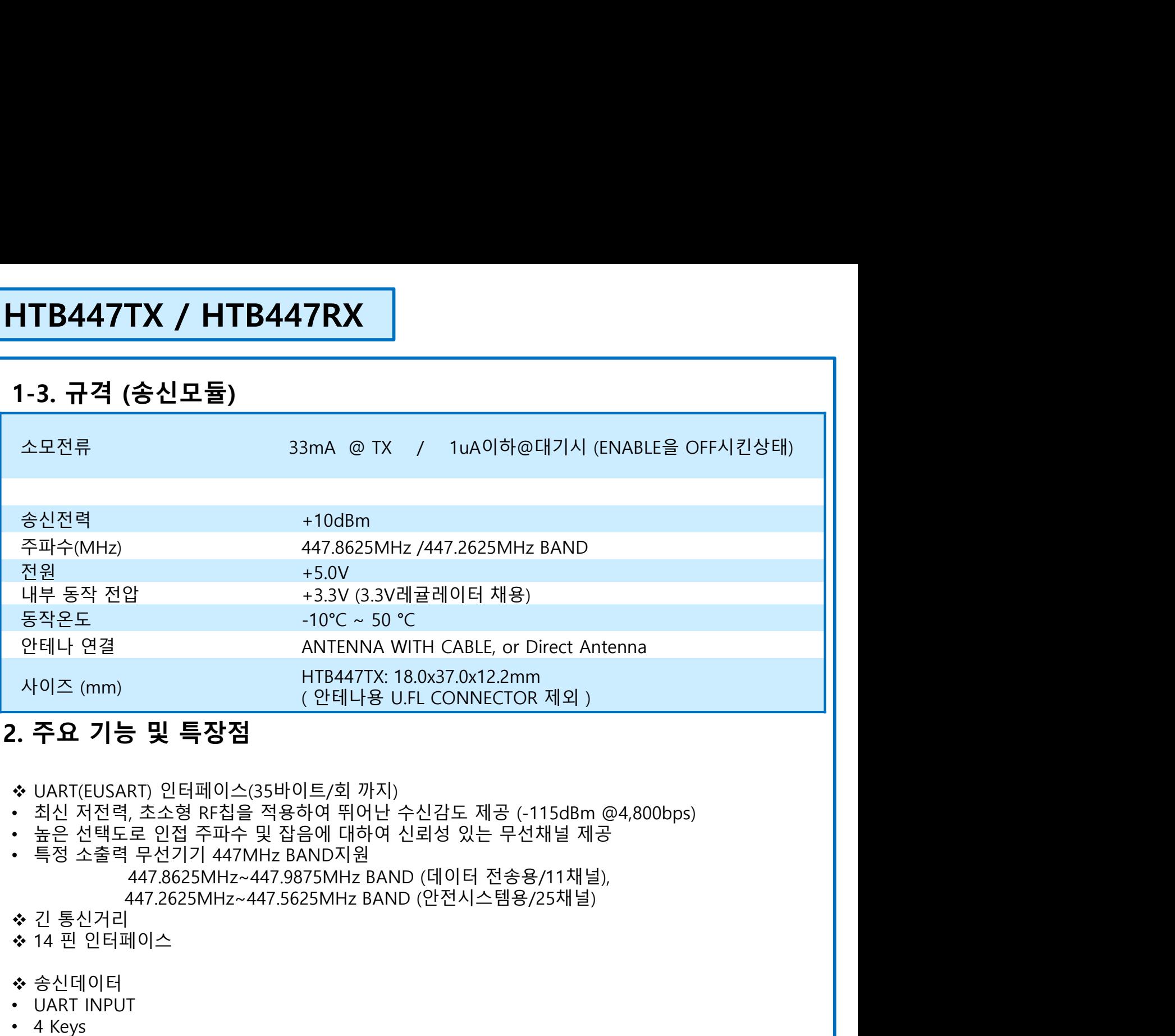

- 
- 
- 
- 447.2625MHz~447.5625MHz BAND (안전시스템용/25채널) 사이즈 (mm)<br> **1. 주요 기능 및 특장점**<br>
2. **주요 기능 및 특장점**<br>
• UART(EUSART) 인터페이스(35바이트/회 까지)<br>
• 최신 저전력, 초소형 RF칩을 적용하여 뛰어난 수신감도 제공 (-115dBm @4,800bp<br>
• 높은 선택도로 인접 주파수 및 잡음에 대하여 신뢰성 있는 무선채널 제공<br>
• 특정 소출력 무선기기 447MHz BAND지원<br>
• 특정 소출력 무선기기 **!. 주요 기능 및 특장점**<br>◆ UART(EUSART) 인터페이스(35바이트/회 까지)<br>• 최신 저전력, 초소형 RF침을 적용하여 뛰어난 수신감도 제공 (-115dBm @4,800bps)<br>• 불경 소출력 무선기기 447MHz BAND지원<br>• 특정 소출력 무선기기 447MHz BAND 47월 43 있는 무선재널 제공<br>• 특정 소출력 무선기기 447MHz BAND 48AND (데이터 전송용/11 안전시스템용 447.2625MHz BAND 25채널 지원
- 
- 
- ◆ 송신데이터
- UART INPUT
- 4 Keys
- 
- 
- 

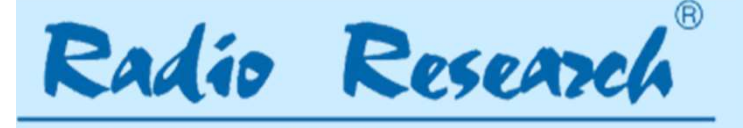

**라 디 오 리 써 치** 

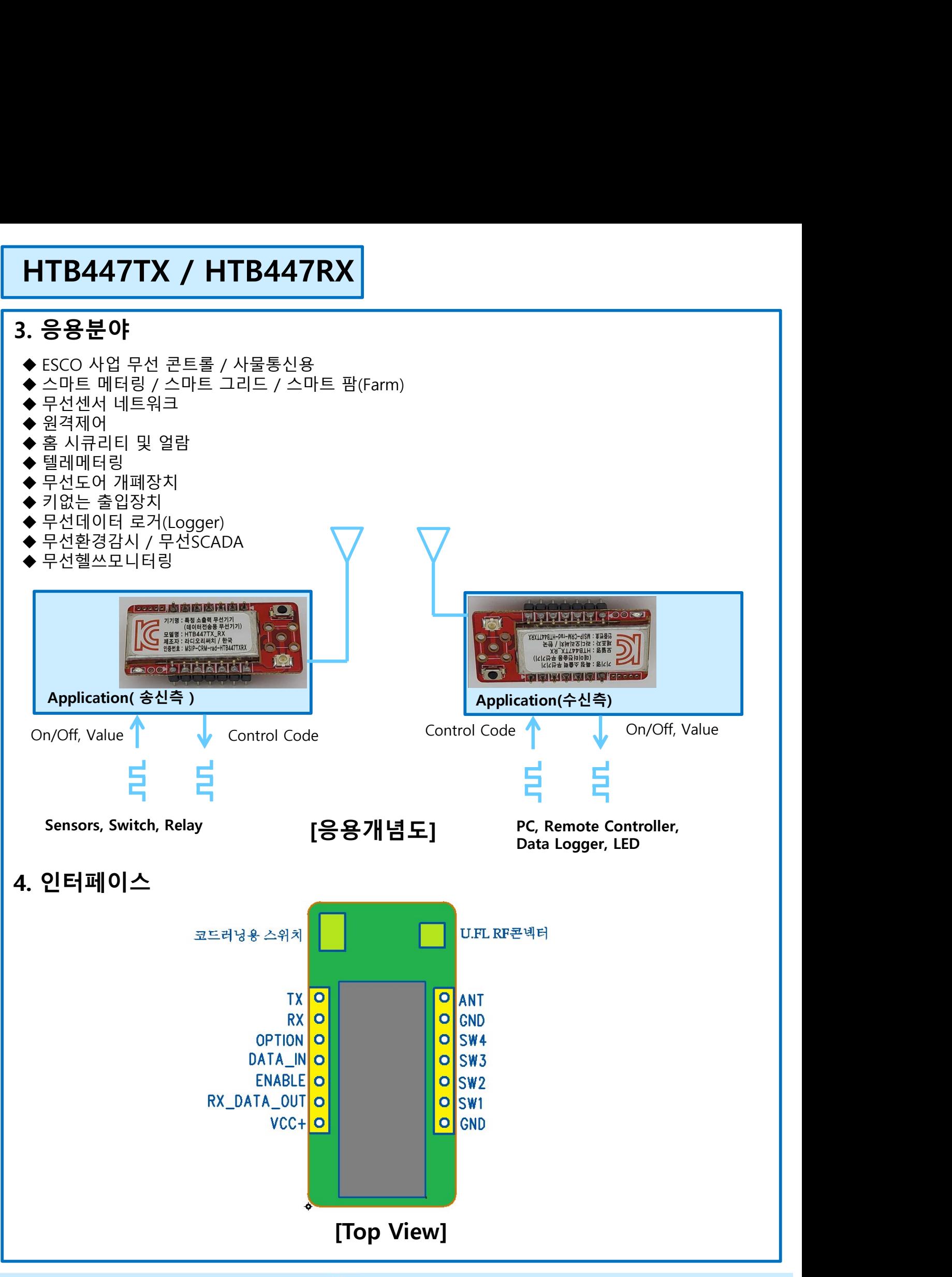

**라디오리써지** 

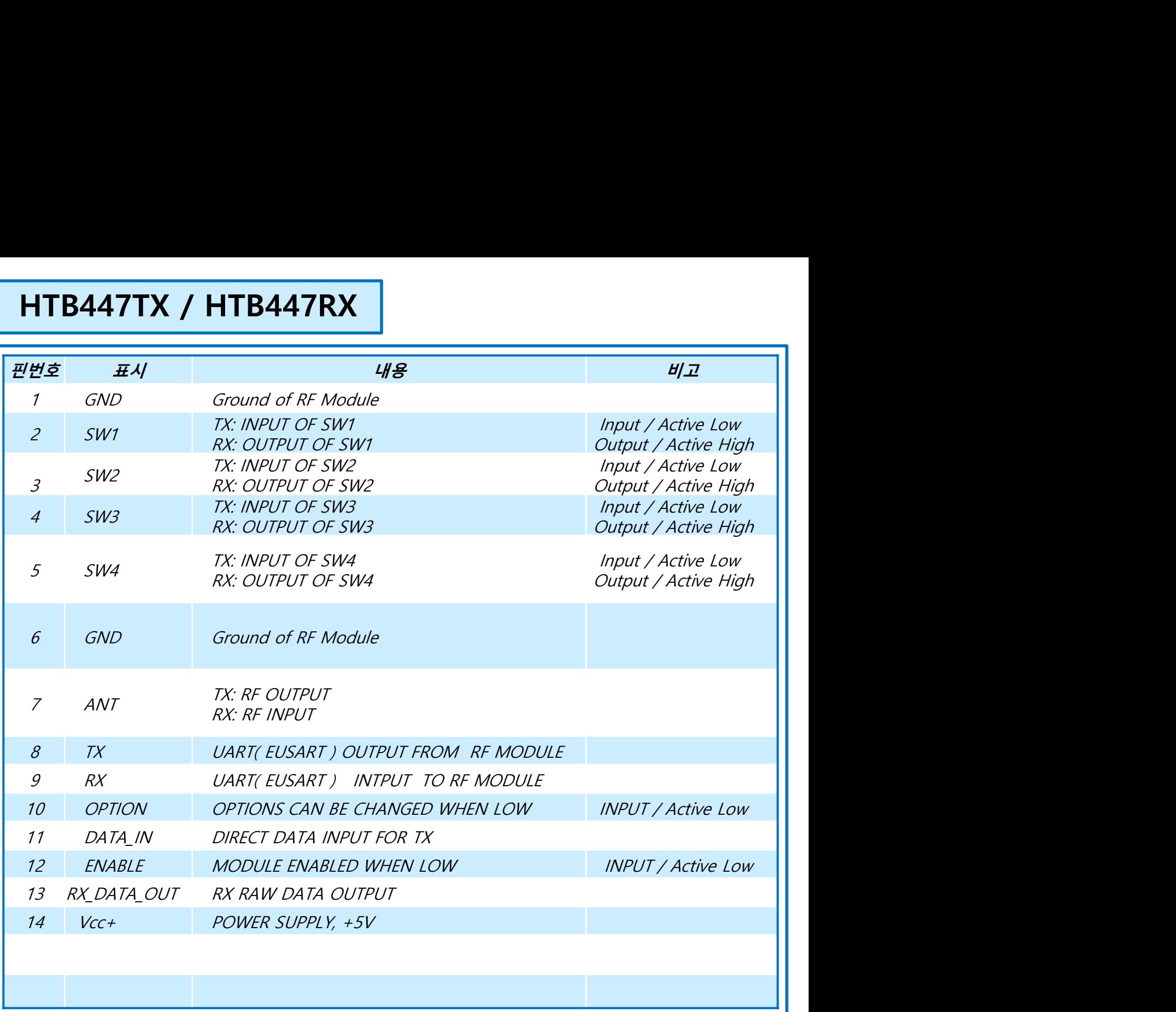

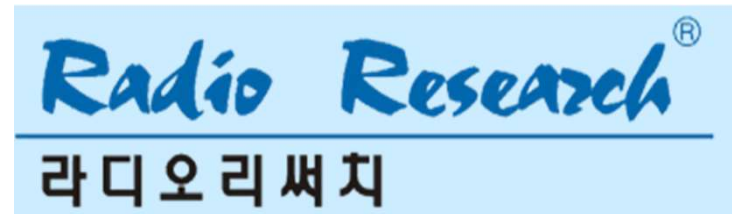

5. 블럭도

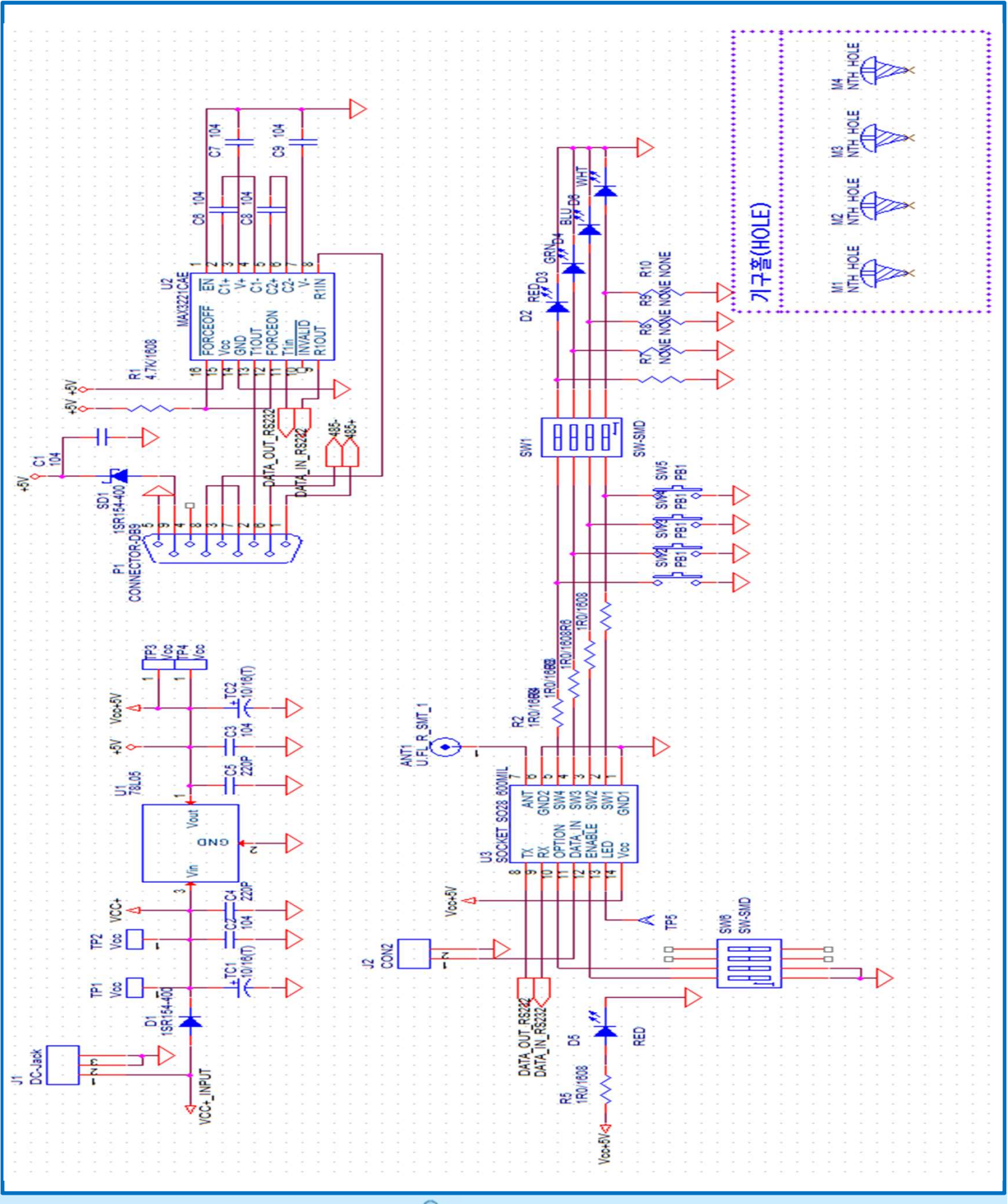

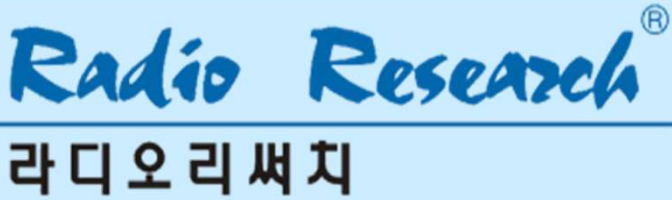

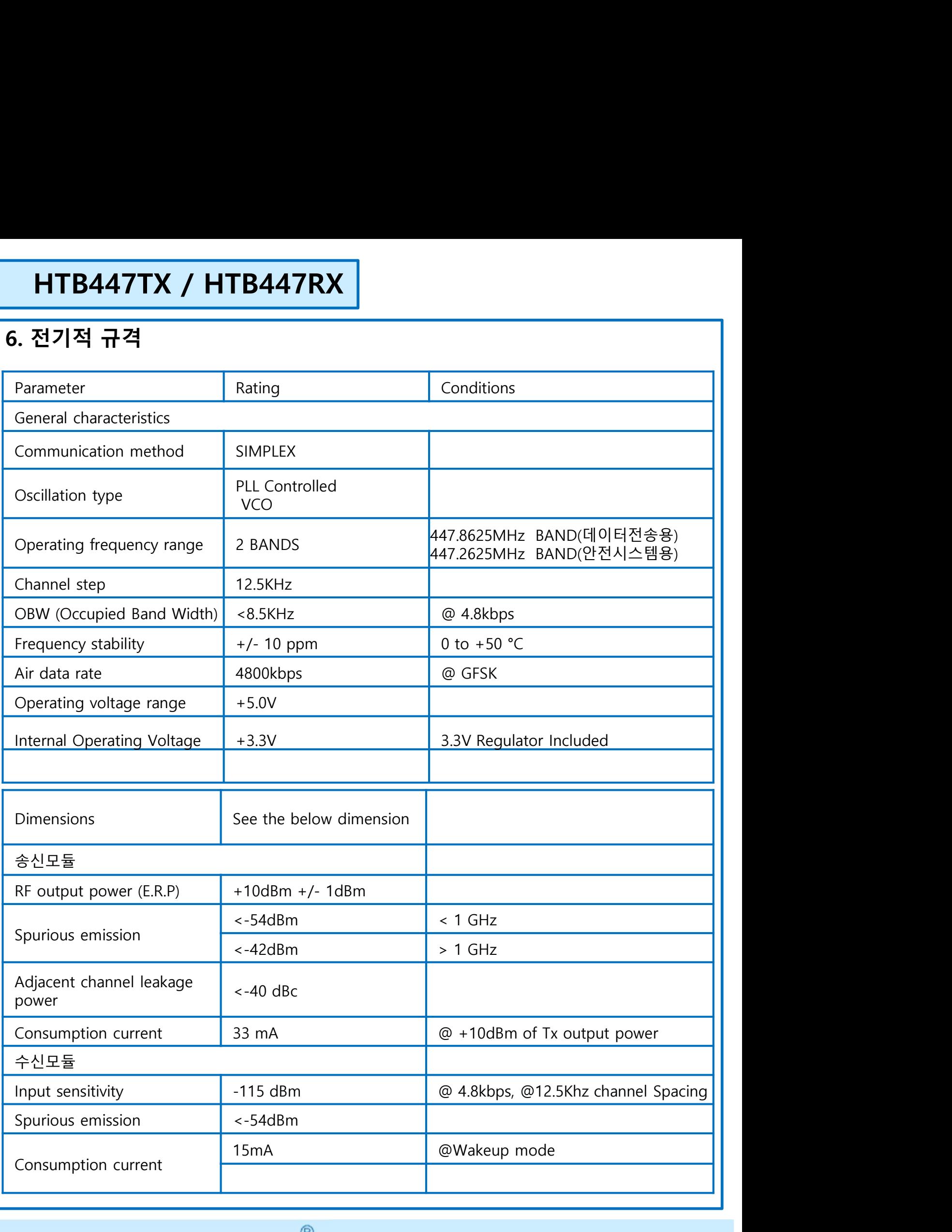

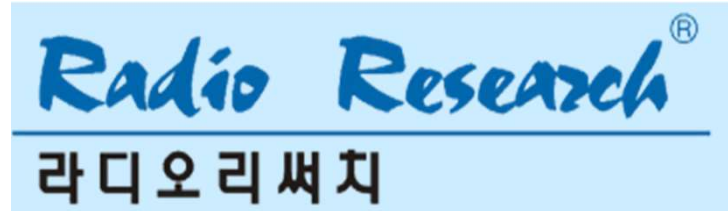

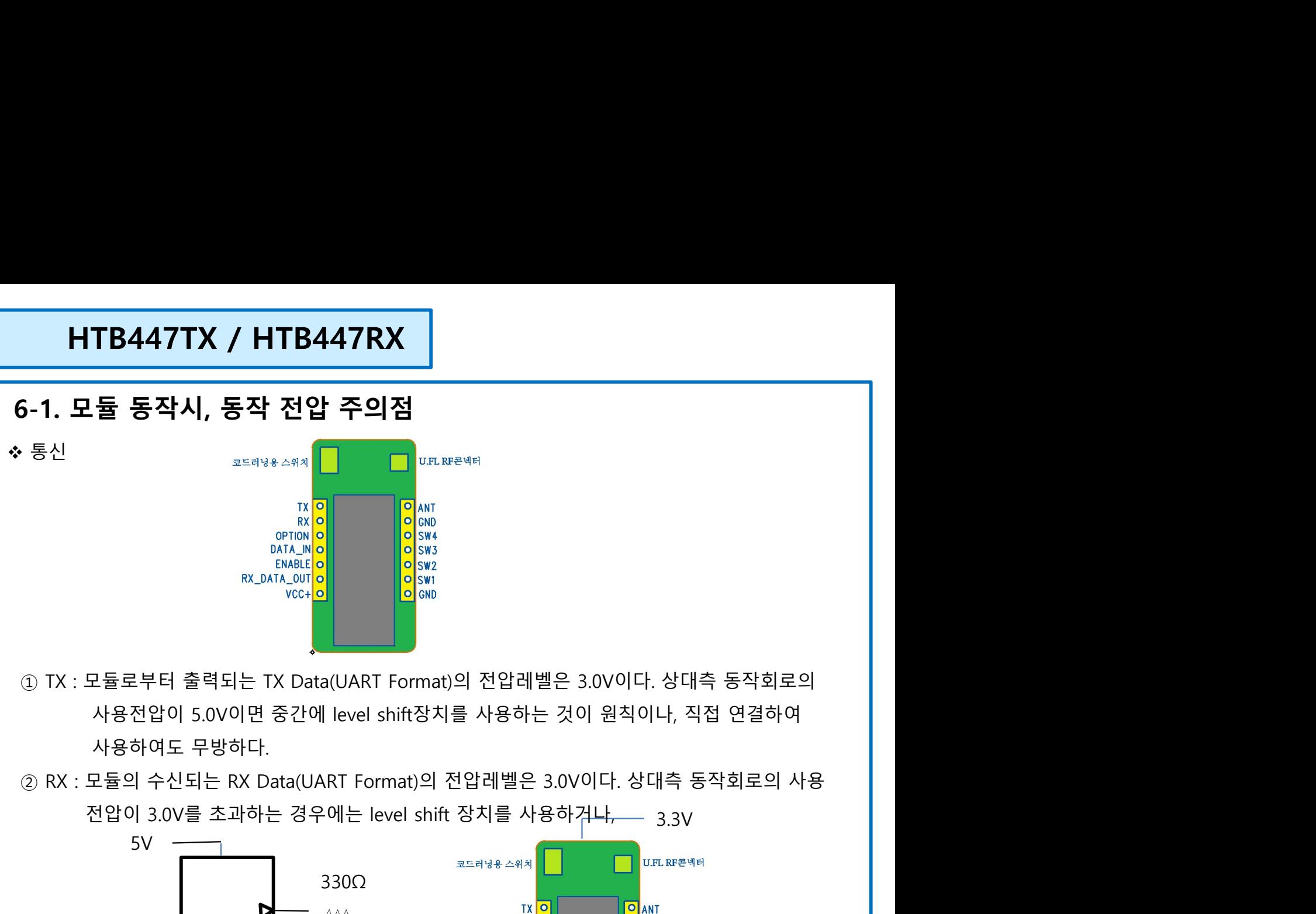

- 
- 3.3V

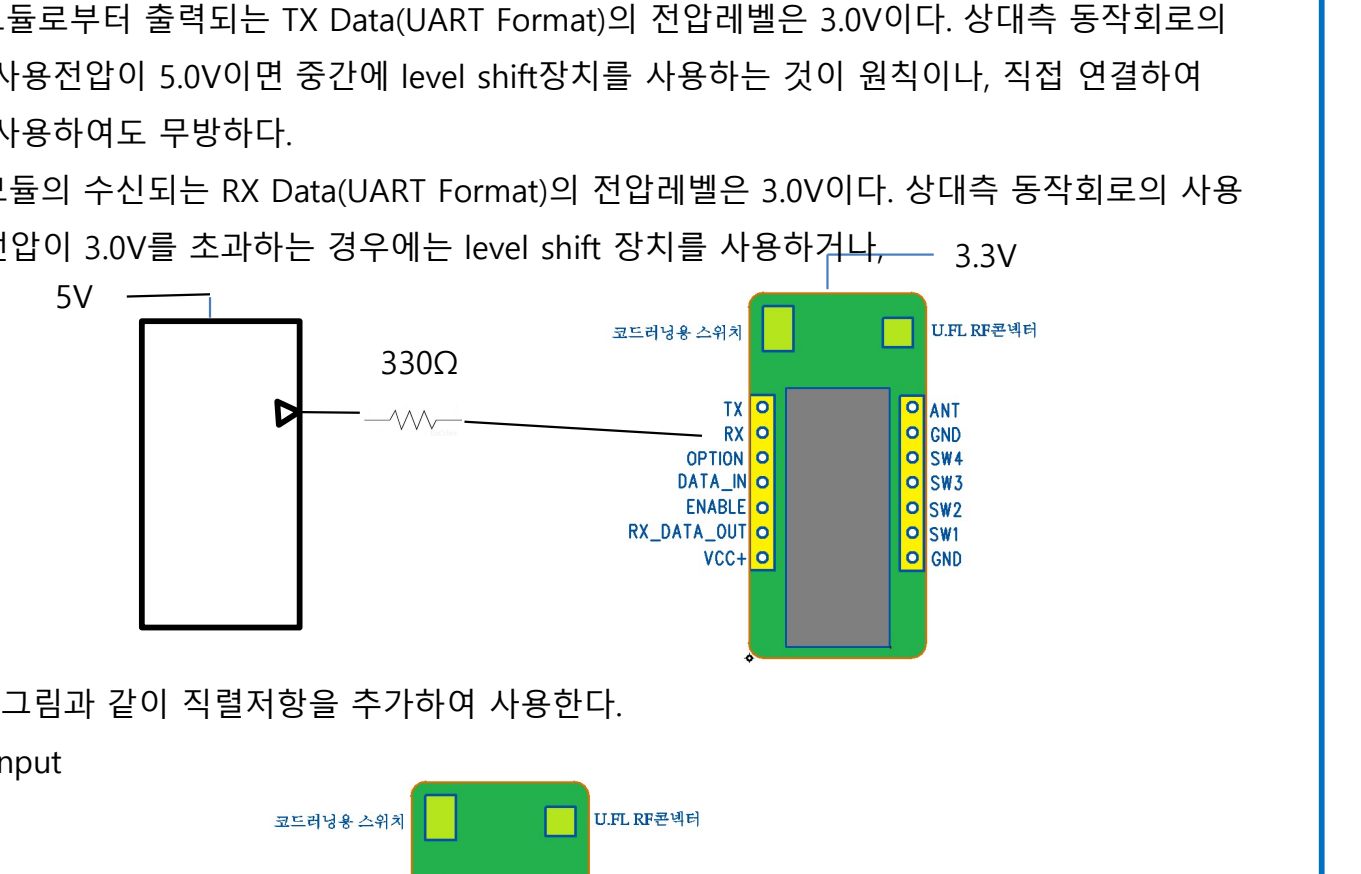

Digital Input

![](_page_8_Figure_8.jpeg)

**라디오리써치** 

![](_page_9_Figure_0.jpeg)

![](_page_9_Figure_1.jpeg)

![](_page_10_Figure_1.jpeg)

## 8. 사용방법

**HTB447TX / HTB447RX**<br>8. **사용방법**<br>8-1. **데이터 송신 / 수신 방법**<br>HTB447TX 은 기본적으로 저속 데이터 전송용 송신모듈이다. 그리고 HTB447TX는 소량의 데이터<br>송신하고 RS-232 를 사용하는 모든 DTE (Host)와 호환되도록 제작되어 있다. HTB447TX는 1 회<br>대 35bytes의 Data 를 송신하도록 제작되어 있다. **HTB447TX / HTB447RX**<br>- 사용방법<br>- 1. **데이터 송신 / 수신 방법**<br>HTB447TX 은 기본적으로 저속 데이터 전송용 송신모듈이다. 그리고 HTB447TX는 소량의 데이터를<br>송신하고 RS-232 를 사용하는 모든 DTE (Host)와 호환되도록 제작되어 있다. HTB447TX는 1 회 최<br>대 35bytes의 Data 를 송신하도록 제작되어 있다. **HTB447TX / HTB447RX<br>사용방법<br>-1. 데이터 송신 / 수신 방법<br>HTB447TX 은 기본적으로 저속 데이터 전송용 송신모듈이다. 그리고 HTB447TX는 소량의 데이터를<br>송신하고 RS-232 를 사용하는 모든 DTE (Host)와 호환되도록 제작되어 있다.<br>대 35bytes의 Data 를 송신하도록 제작되어 있다.<br>-2 <b>치대 패키 사이즈 HTB447TX / HTB447RX**<br>- 사용방법<br>-1. 데이터 송신 / 수신 방법<br>HTB447TX 은 기본적으로 저속 데이터 전송용 송신모듈이다. 그리고 HTB447TX는 소량의 데이터를<br>송신하고 RS-232 를 사용하는 모든 DTE (Host)와 호환되도록 제작되어 있다. HTB447TX는 1 회 최<br>대 35bytes의 Data 를 송신하도록 제작되어 있다.<br>-2. **최대 패킷 사이즈**  $\begin{array}{|l|l|} \hline \textbf{HTB447TX} \end{array} \begin{array}{l} \hline \textbf{8.}\ \textbf{N} \textbf{8.}\ \textbf{9.}\ \textbf{1.}\ \textbf{1.}\ \textbf{1.}\ \textbf{1.}\ \textbf{2.}\ \textbf{2.}\ \textbf{3.}\ \textbf{4.}\ \textbf{5.}\ \textbf{6.}\ \textbf{6.}\ \textbf{7.}\ \textbf{8.}\ \textbf{9.}\ \textbf{1.}\ \textbf{1.}\ \textbf{1.}\ \textbf{1.}\ \textbf{1.}\ \textbf{1.}\ \textbf{1.}\ \textbf{1$ 

<mark>HTB447TX / HTB447RX</mark><br>- 1. 데이터 송신 / 수신 방법<br>- 1. 데이터 송신 / 수신 방법<br>송신하고 8-232를 사용하는 모든 DTE (Host)와 호환되도록 제작되어 있다. HTB447TX는 1 회 최<br>대 35bytes의 Data 를 송신하도록 제작되어 있다.<br>- 2. **최대 패킷 사이즈**<br>- 2. **최대 패킷 사이즈**<br>의 Payload (User데이터를 야래 규정에 맞 **HTB447TX / HTB447RX**<br>- 1. **데이터 송신 / 수신 방법**<br>HTB447TX 은 기본적으로 저속 데이터 전송용 송신모듈이다. 그리고 HTB447TX는 소량의 데이터를<br>송신하고 RS-232 를 사용하는 모든 DTE (Host)와 호환되도록 제작되어 있다. HTB447TX는 1 회 최<br>대 35bytes의 Data 를 송신하도록 제작되어 있다.<br>-2. **최대 패킷 사이즈**<br>HTB4 **HTB447TX / HTB447RX**<br>- 1. **데이터 송신 / 수신 방법**<br>- 1. **데이터 송신 / 수신 방법**<br>HTB447TX 은 기본적으로 저속 데이터 전송용 송신모듈이다. 그리고 HTB447TX는 소량의 데이터를<br><sup>송신하고 R</sup>S-232 를 사용하는 모든 DTE (Host)와 오환되도록 제작되어 있다. HTB447TX는 1 회 최<br>- 3. **최대 패킷 사이즈**<br>- 2. **최대 패킷** . 1. **데이터 송신 / 수신 방법**<br>- 1. **데이터 송신 / 수신 방법**<br>HTB447TX 은 기본적으로 저속 데이터 전송용 송신모듈이다. 그리고 HTB447TX는 소량의 데이터를<br>송신하고 RS-232 를 사용하는 모든 DTE (Host)와 호환되도록 제작되어 있다. HTB447TX는 1 회 최<br>대 35bytes의 Data 를 송신하도록 제작되어 있다.<br>- 2. **최대 패킷 사이즈**<br>의 P **8-1. 데이터 송신 / 수신 방법**<br>8-**1. 데이터 송신 / 수신 방법**<br>HTB447TX 은 기본적으로 저속 데이터 전송용 송신모듈이다. 그리고 HTB447TX<br>송신하고 RS-232 를 사용하는 모든 DTE (Host)와 호환되도록 제작되어 있다. H<br>대 35bytes의 Data 를 송신하도록 제작되어 있다.<br>8-**2. 최대 패킷 사이즈**<br>HTB447TX 는 1 회 최대 35 Bytes의 **6-1. 네이드I 등산 / 구산 경납**<br>HTB447TX 은 기본적으로 저속 데이터 전송용 송신모듈이다. 그리고 HTB4<br>송신하고 RS-232 를 사용하는 모든 DTE (Host)와 호환되도록 제작되어 있<br>대 35bytes의 Data 를 송신하도록 제작되어 있다.<br>**8-2. 최대 패킷 사이즈**<br>HTB447TX 는 1 회 최대 35 Bytes의 packet을 First-In-First-Out

![](_page_11_Picture_143.jpeg)

® Radio Research

**라디오리써치** 

### 3) PAYLOAD

- 
- 한번에 전송할 수 있는 PAYLOAD의 Byte수는 35 Bytes
- **HTB447TX / HTB447RX**<br>PAYLOAD<br>◆ 한번에 전송할 수 있는 PAYLOAD의 Byte수는 35 Bytes<br>◆ PREAMBLE, SYNC, CRC는 정해진 프로그램에 따라 송신모듈의 모뎀 안에서 자동 생성되고, 수<br>◆ 신모듈의 모뎀 내부에서 자동으로 확인된다.<br>◆ 수신모듈에서는 PREAMBLE, SYNC, CRC가 일치해야 수신된 데이터를 UART(EUSART) 출력으로<br>◆ **HTB447TX / HTB447RX**<br>AYLOAD<br>한번에 전송할 수 있는 PAYLOAD의 Byte수는 35 Bytes<br>PREAMBLE, SYNC, CRC는 정해진 프로그램에 따라 송신모듈의 모뎀 안에서 자동 생성되고, 수<br>수모료율에서는 PREAMBLE, SYNC, CRC가 일치해야 수신된 데이터를 UART(EUSART) 출력으로<br>보낸다.<br>보낸다.<br>꼭, 전송하고자 하는 데이터의 길이가 길어 계 **HTB447TX / HTB447RX**<br>- PAYLOAD<br>- 한번에 전송할 수 있는 PAYLOAD의 Byte수는 35 Bytes<br>- PREAMBLE, SYNC, CRC는 정해진 프로그램에 따라 송신모듈의 모뎀 안에서 자동 생성되고, 수<br>- 신모듈의 모뎀 내부에서 자동으로 확인된다.<br>- 보낸다.<br>- 보낸다.<br>- 즉, 전송하고자 하는 데이터의 길이가 길어 계속 여러 차례 보내야 하는 경우에는 패 보낸다. **HTB447TX / HTB447RX**<br>PAYLOAD<br>수 한번에 전송할 수 있는 PAYLOAD의 Byte수는 35 Bytes<br>수 한REAMBLE, SYNC, CRC는 정해진 프로그램에 따라 송신모듈의 모뎀 안에서 자동 생성되고, 수<br>신모듈의 모뎀 내부에서 자동으로 확인된다.<br>수 수신모듈에서는 PREAMBLE, SYNC, CRC가 일치해야 수신된 데이터를 UART(EUSART) 출력으로<br>수 <u></u> - HTB447TX / HTB447RX<br>- 한번에 전송할 수 있는 PAYLOAD의 Byte수는 35 Bytes<br>- 한REAMBLE, SYNC, CRC는 정해진 프로그램에 따라 송신모듈의 모뎀 안에서 자동 생성되고, 수<br>- PREAMBLE, SYNC, CRC는 정해진 프로그램에 따라 송신모듈의 모뎀 안에서 자동 생성되고, 수<br>- 신모듈의 모뎀 내부에서 자동으로 확인된다.<br>- 수신모듈에서는 PR NTB447TX / HTB447RX<br>AYLOAD<br>한번에 전송할 수 있는 PAYLOAD의 Byte수는 35 Bytes<br>PREAMBLE, SYNC, CRC는 정해진 프로그램에 따라 송신모듈의 모뎀 안에서 자동 생성되고, 수<br>신모듈의 모뎀 내부에서 자동으로 확인된다.<br>보낸다.<br>보낸다.<br>파킷 1 개를 전송하는데 걸리는 시간은 PAYLOAD의 길이에 따라 30mS ~ 150mS 정도 걸린다.<br>패킷 1 **HTB447TX / HTB447RX**<br>- 한번에 전송할 수 있는 PAYLOAD의 Byte수는 35 Bytes<br>- PREAMBLE, SYNC, CRC는 정해진 프로그램에 따라 송신모듈의 모뎀 안에서 자동 생성되고, 수<br>- 신모듈의 모뎀 내부에서 자동으로 확인된다.<br>- 수신모듈에서는 PREAMBLE, SYNC, CRC가 일치해야 수신된 데이터를 UART(EUSART) 출력으로<br>- 부낸다.<br>-
- 
- 
- 
- Tellight Picsing Market Picsing Market Picsing Market Picsing Market Picsing Market Picsing Market Picsing Market Picsing + 나) 버퍼링 지연시간: 약 5ms<br>• 데이터의 전송에 소요되는 시간<br>• 가 무선전송시간: 약 5ms<br>• + 나) 버퍼링 지연시간: 약 5ms<br>• + 나) 버퍼링 지연시간: **HTB447TX / HTB447RX**<br>AYLOAD<br>PEMMBLE, SYNC, CRC는 정해진 프로그램에 따라 송신모듈의 모뎀 안에서 자동 생성!<br>PREAMBLE, SYNC, CRC는 정해진 프로그램에 따라 송신모듈의 모뎀 안에서 자동 생성!<br>신모듈의 모뎀 내부에서 자동으로 확인된다.<br>수신모듈의 모뎀 내부에서 자동으로 확인된다.<br>주 전송하고자 하는 데이터의 길이가 길어 계속 여러 차례 보내야 데이터의 전송에 소요되는 시간 **HTB447TX / HTB447RX**<br>20AD<br>반에 전송할 수 있는 PAYLOAD의 Byte수는 35 Bytes<br>ERMBIE, SYNC, CRC는 정해진 프로그램에 따라 송신모듈의 모뎀 안에서 자동 생성되고, 수<br>모듈의 모뎀 내부에서 자동으로 확인된다.<br>모듈에서는 PREAMBLE, SYNC, CRC가 일치해야 수신된 데이터를 UART(EUSART) 출력으로<br>낸다.<br>낸다. 전송하고자 하는 데이  $\begin{array}{l} \text{HTB447TX} \hspace*{1.3cm} {\small \begin{array}{l} \text{HTB8447RX} \end{array}}\\ \begin{array}{l} \text{PAYLOAD} \end{array}}\\ \begin{array}{l} \text{PAYLOAD} \end{array}\\ \begin{array}{l} \text{PAYLOAD} \end{array}\\ \begin{array}{l} \text{PAYLOAD} \end{array}\\ \begin{array}{l} \text{PAYLOAD} \end{array}\\ \begin{array}{l} \text{PAYLOAD} \end{array}\\ \begin{array}{l} \text{PAYLOAD} \end{array}\\ \begin{array}{l} \text{PAYLOAD} \end$ + 다) 무선전송시간: ( 바이트 수+오버헤드(10바이트) ) X 8 / 4800Bps (ms) ------------------------------------------------------------- 예를 들어 10바이트의 데이터를 전송한다고 가정하고, 그 소요시간을 계산해 보면, 년에 전송할 수 있는 PAYLOAD의 Byte수는 35 Bytes<br>번에 전송할 수 있는 PAYLOAD의 Byte수는 35 Bytes<br>EEAMBLE, SYNC, CRC는 정해진 프로그램에 따라 송신모듈의 모뎀 안에서 자동 생성되고, 수<br>신모듈에서는 PREAMBLE, SYNC, CRC가 일치해야 수신된 데이터를 UART(EUSART) 출력으로<br>낸다.<br>센다. 전송하고자 하는 데이터의 길이가 길어 번에 전송할 수 있는 PAYLOAD의 Byte수는 35 Bytes<br>KEAMBLE, SYNC, CRC는 정해진 프로그램에 따라 송신모듈의 모뎀 안에서<br>모듈이 모뎀 내부에서 자동으로 확인된다.<br>모듈의 모뎀 내부에서 자동으로 확인된다.<br>신모듈에서는 PREAMBLE, SYNC, CRC가 일치해야 수신된 데이터를 UART<br>낸다.<br>1키 1개를 전송하는데 걸리는 시간은 PAYLOAD의 길이에 따라 30mS REAMBLE, SYNC, CRC는 정해진 프로그램에 따라 송신모듈의 모뎀 안에서 자동 생성되고, 수<br>모듈의 모뎀 내부에서 자동으로 확인된다.<br>신모듈에서는 PREAMBLE, SYNC, CRC가 일치해야 수신된 데이터를 UART(EUSART) 출력으로<br>신모듈에서는 PREAMBLE, SYNC, CRC가 일치해야 수신된 데이터를 UART(EUSART) 출력으로<br>낸다.<br>, 진송하고자 하는 데이터의 길 모듈의 모뎀 내부에서 자동으로 확인된다.<br>신도률에서는 PREAMBLE, SYNC, CRC가 일치해야 수신된 데이터를 UART(EUSART) 출력<br>신도률에서는 PREAMBLE, SYNC, CRC가 일치해야 수신된 데이터를 UART(EUSART) 출력<br>것 1 개를 전송하는데 걸리는 시간은 PAYLOAD의 길이에 따라 30mS ~ 150mS 정도 걸린<br>2. 전송하고자 하는 데이터의 길이가 길어 계속 ∻ 데이터의 전송에 소요되는 시간<br>- 가) RS232로 데이터를 받는데 소요되는 시간: 총바이트 수 X 10 / 9600Bps (ms)<br>- + 나) HZ322로 데이터를 받는데 소요되는 시간: 총바이트 1 X 8 / 4800Bps (ms)<br>- + 나) 부선전송시간: (바이트 수+오버혜드(10바이트)) X 8 / 4800Bps (ms)<br>- 예를 들어 10바이트의 데이터를 전송한다고 가정하고
	-

 RS232의 기본 세팅 나) 버퍼링 지연시간: 약 5ms<br>- 다) 무선전송시간: ( 바이트 수+오바텍드(10바이트) ) X 8 / 4800Bps (ms,<br>- 다) 무선전송시간: ( 바이트 수+오바텍드(10바이트) ) X 8 / 4800Bps (ms)<br>예를 들어 10바이트의 데이터를 전송한다고 가정하고, 그 소요시간을 계산<br>가) 의 시간: 10 X 10 / 9600Bps = 10.4 ms<br>나) 의 시간: 5ms<br>다) • 데이터 비트: 8비트 • 스톱비트: 1비트 예를 들어 10바이트의 데이터를 전송한다고 가정하고, 그 소요시간을 계산해 5<br>- 가) 의 시간: 10 X 10 / 9600Bps = 10.4 ms<br>- 나) 의 시간: 5ms<br>- 다) 의 시간: 5ms<br>- 다) 의 시간: 20 X 8 / 4800Bps = 33.3 ms<br>- 라) 의 시간: 20 X 8 / 4800Bps = 33.3 ms<br>- 라) 가 + 나) + 다) = 48.7 ms<br>- 라)

- 
- 
- 

- 
- -
	-
	-
	-

![](_page_12_Picture_163.jpeg)

Radio Research

**라디오리써치** 

**HTB447TX / HTB447RX**<br>8-4. 직접 변조 모드를 사용하는 경우<br>이 방법은 송신모듈에 직접 변조를 걸고, 수신 모듈에서 직접 파형을 받아서 사용하는 경우이다.<br>이 모드에서는 내부에 있는 코드(ID)는 적용되지 않는다. **HTB447TX / HTB447RX**<br>- 4. 직접 변조 모드를 사용하는 경우<br>이 방법은 송신모듈에 직접 변조를 걸고, 수신 모듈에서 직접 파형을 받아서 사용하는 경우이다.<br>이 모드에서는 내부에 있는 코드(ID)는 적용되지 않는다.<br>1) 송신기의 세팅: 송신기의 아래와 같은 코드를 옵션 업데이트의 방법에 따라 행한다.<br>가 송신 모드 : 40 54 52 00 00 40 **HTB447TX / HTB447RX**<br>-4. **직접 변조 모드를 사용하는 경우**<br>이 방법은 송신모듈에 직접 변조를 걸고, 수신 모듈에서 직접 파형을 받아서 사용하는 경우이다.<br>이 모드에서는 내부에 있는 코드(ID)는 적용되지 않는다.<br>1) 송신기의 세팅: 송신기의 아래와 같은 코드를 옵션 업데이트의 방법에 따라 행한다.<br>가 송신 모드 ................................ **HTB447TX / HTB447RX**<br>4. **직접 변조 모드를 사용하는 경우**<br>이 방법은 송신모듈에 직접 변조를 결고, 수신 모듈에서 직접 파형을 받아서 사용하는 경우이다.<br>이 모드에서는 내부에 있는 코드(ID)는 적용되지 않는다.<br>1) 송신기의 세팅: 송신기의 아래와 같은 코드를 옵션 업데이트의 방법에 따라 행한다.<br>가) 송신 모드 : 40 54 52 00 00 40<br>나) DIRECT M **HTB447TX / HTB447RX**<br>4. **직접 변조 모드를 사용하는 경우**<br>이 방법은 송신모듈에 직접 변조를 걸고, 수신 모듈에서 직접 파형을 받아서 사용하는 경우이다.<br>이 모드에서는 내부에 있는 코드(ID)는 적용되지 않는다.<br>- ) 송신기의 세팅: 송신기의 아래와 같은 코드를 옵션 업데이트의 방법에 따라 행한다.<br>- 가 송신 모드 \_\_\_\_\_\_\_\_\_\_\_\_\_\_\_\_\_\_\_\_\_\_\_\_\_\_\_\_\_ <mark>HTB447TX / HTB447RX</mark><br>4. 직접 변조 모드를 사용하는 경우<br>이방법은 송신모듈에 직접 변조를 걸고 수신 모듈에서 직접 파형을 받아서 사용하는 경우이다.<br>이 모드에서는 내부에 있는 코드(ID)는 적용되지 않는다.<br>- 20 9년 모드 - : 40 54 52 00 00 40<br>다) SA신 모드 - : 40 54 52 00 00 40<br>다) DIRECT MODE : : 40 50 54 **HTB447TX / HTB447RX**<br>4. 직접 변조 모드를 사용하는 경우<br>이 방법은 송신모듈에 직접 변조를 걸고, 수신 모듈에서 직접 파형을 받아서 사용하는 경우이다.<br>이 모드에서는 내부에 있는 코드(ID)는 적용되지 않는다.<br>): 송신기의 세팅: 송신기의 아래와 같은 코드를 옵션 업데이트의 방법에 따라 행한다.<br>가 송신 모드 : 40 54 52 00 00 40<br>다) DIRECT MODE

- 
- 
- 

**HTB447TX / HTB447RX**<br>-4. **직접 변조 모드를 사용하는 경우**<br>이 방법은 송신모듈에 직접 변조를 걸고, 수신 모듈에서 직접 파형을 받아서 사용하는 경우이다.<br>이 모드에서는 내부에 있는 코드(ID)는 적용되지 않는다.<br>1) 송신기의 세팅: 송신기의 아래와 같은 코드를 옵션 업데이트의 방법에 따라 행한다.<br>다) 하이ECT MODE : -40 55 54 00 01 40<br>다) N **HTB447TX / HTB447RX**<br>4. **직접 변조 모드를 사용하는 경우**<br>이 방법은 송신모듈에 직접 변조를 걸고, 수신 모듈에서 직접 파형을 받아서 사용하는 경우이다.<br>이 모드에서는 내부에 있는 코드(ID)는 적용되지 않는다.<br>1) 송신기의 세팅: 송신기의 아래와 같은 코드를 옵션 업데이트의 방법에 따라 행한다.<br>가) 송신 모드 ............................... 이때 DATA는 2400BPS 혹은 1200BPS에 맞추어 전송한다. 송신모듈의 내부의 무선전송부분이 **HTB447TX / HTB447RX**<br>- **직접 변조 모드를 사용하는 경우**<br>방법은 송신모듈에 직접 변조를 걸고, 수신 모듈에서 직접 파형을 받아서 사용하는 경우이다.<br>오드에서는 내부에 있는 코드(ID)는 적용되지 않는다.<br>송신기의 세팅: 송신기의 아래와 같은 코드를 옵션 업데이트의 방법에 따라 행한다.<br>b) 송신 모드<br>D) RECT MODE : :40 50 54 00 00 40<br>이 제 등 4) 데이터의 전송이 끝나면 PTT ( SW1 ) 을 HIGH로 하여 송신을 끝낸다. 이 방법은 송신모듈에 직접 변조를 걸고, 수신 모듈에서 직접 파형을 받아서 사용하는 경우이다.<br>이 모드에서는 내부에 있는 코드(ID)는 적용되지 않는다.<br>1) 송신기의 세팅: 송신기의 아래와 같은 코드를 옵션 업데이트의 방법에 따라 행한다.<br>- 사) 송신모드 MDE: '...40 54 52 00 00 40<br>- 나) DIRECT MODE '.............................. 가) 수신 모드 : 40 54 52 00 01 40 i) 모드에서는 내투에 있는 코드(ID)는 적용되지 않는다.<br>) 송신기의 세팅: 송신기의 아래와 같은 코드를 옵션 업데이트의 방법에 따라 행한다.<br>가) 송신 모드 · · · · · · · · 40 54 52 00 00 40<br>다) DIRECT MODE · · · · 40 55 4 00 01 40<br>다) 채널 (예: 아버트 · · 40 55 54 00 01 40<br>다) 채널 (예: 아버트 : 40 5 다)채널(예;0번채널) : 40 43 48 00 00 40  $\frac{7}{7}$ ) 승신 모드 " ... ' - - - - - - - - 40 54 52 00 00 40<br>- 나) DRECT MODE : - 40 55 54 00 01 40<br>- 다) DRECT MODE : - 40 55 54 00 01 40<br>- C) 시 제팅이 끝나면 송신기의 스위치 입력 SW1를 LOW로 하여 PTT로 대용한다.<br>2) 1)의 세팅이 끝나면 송신기의 스위치 입력 SW1를 LO 다) 채널 (예: 0번 채널): 40 -3 -3 -8 -00 -0 -0<br>2) 1)의 세팅이 끝나면 송신기의 스위치 입력 SW1를 LOW로 하여 PTT로 대용한다.<br>3) 송신하고자 하는 데이터를 DATA\_IN( PIN11 )에 인가한다.<br>이때 DATA는 2400BPS 혹은 1200BPS에 맞추어 전송한다. 송신모듈의 내부의 무선전송부분이<br>- 이 2400BPS로 세트되어 있으므로, 이를 정확히 2) 1)의 세팅이 끝나면 송신기의 스위치 입력 SW1를 LOW로 하여 PTT로 대용한다.<br>3) 송신하고자 하는 데이터를 DATA\_IN( PIN11 )에 인가한다.<br>- 이때 DATA는 2400BPS 혹은 1200BPS에 맞추어 전송한다. 송신모듈의 내부의 무선전송부분이<br>- 이 2400BPS로 세트되어 있으므로, 이를 정확히 맞추어야 통신성공률이 높아진다.<br>4) 데이터의 전송이 끝나면 PTT ( 1)의 제18개 같은 아니지 그 11개 일 12개 일 12개 일 12개 가지 그 12년 11개 이상 수천하고자 하는 데이터를 DATA\_IN( PIN11 )에 인가한다.<br>이 2400BPS 혹은 1200BPS 혹은 1200BPS에 맞추어 전송한다.<br>이 2400BPS로 세트되어 있으므로, 이를 정확히 맞추어야 동신성공률이 높아진다.<br>이 2400BPS로 세트되어 있으므로, 이를 정확히 맞추어야 동신성

![](_page_13_Picture_15.jpeg)

HTB447TX / HTB447RX <mark>HTB447TX / HTB447RX<br>9. 채널 변경과 채널주파수<br>447.8625MHz BAND의 채널주파수</mark>

![](_page_14_Picture_77.jpeg)

**라디오리써치** 

- 
- **HTB447TX / HTB447RX**<br>10. **시리얼통신 터미널**<br>I. HTB447TX / HTB447RX를 시험/개발보드(이하 HTB447CNT라 함)의 DIP소켓에 삽입<br>II. HTB447CNT 의 RS-232포트와 PC의 COM PORT를 시리얼케이블로 연결한다. ( **HTB447TX / HTB447RX**<br>0. **시리얼통신 터미널**<br>I. HTB447TX / HTB447RX를 시험/개발보드(이하 HTB447CNT라 함)의 DIP소켓에 삽입한다.<br>II. HTB447CNT 의 RS-232포트와 PC의 COM PORT를 시리열케이블로 연결한다. (PC에 COM<br>port가 없는 경우 RS232-USB 변환케이블을 사용하면 USB포트를 COM포트로 이용할 수 있다.) **HTB447TX / HTB447RX**<br>0. **시리얼통신 터미널**<br>I. HTB447TX / HTB447RX를 시험/개발보드(이하 HTB447CNT라 함)의 DIP소켓에 삽입한다.<br>II. HTB447CNT 의 RS-232포트와 PC의 COM PORT를 시리얼케이블로 연결한다. (PC에 COM<br>port가 없는 경우 RS232-USB 변환케이블을 사용하면 USB포트를 COM포트로 이용할 수 있다.)
	- **HTB447TX / HTB447RX**<br>|리얼통신 터미널<br>HTB447TX / HTB447RX를 시험/개발보드(이하 HTB447CNT라 함)의 DIP소켓에 삽입한다.<br>HTB447CNT 의 RS-232포트와 PC의 COM PORT를 시리얼케이블로 연결한다. (PC에 COM<br>port가 없는 경우 RS232-USB 변환케이블을 사용하면 USB포트를 COM포트로 이용할 수 있다.)<br>HTB447CNT 에 **HTB447TX / HTB447RX**<br>1. HTB447TX / HTB447RX를 시험/개발보드(이하 HTB447CNT라 함)의 DIP소켓에 삽입한다.<br>II. HTB447CNT 의 RS-232포트와 PC의 COM PORT를 시리얼케이블로 연결한다. (PC에 COM<br>port가 없는 경우 RS232-USB 변환케이블을 사용하면 USB포트를 COM포트로 이용할 수 있다.)<br>III. HTB447CNT **|-<br>|리얼통신 터미널**<br>|HTB447TX / HTB447RX를 시험/개발보드(이하 HTB447CNT라 함)의 DIP소켓에 삽입한다.<br>|HTB447CNT 의 RS-232포트와 PC의 COM PORT를 시리얼케이블로 연결한다. (PC에 COM<br>|port가 없는 경우 RS232-USB 변환케이블을 사용하면 USB포트를 COM포트로 이용할 수 있다.)<br>|HTB447CNT 에 전원을 인가한다. 전원 행한다. **HTB447TX / HTB447RX**<br>
	I. HTB447TX / HTB447RX를 시험/개발보드(이하 HTB447CNT라 함)의 DIP소켓에 삽입한다.<br>
	II. HTB447CNT 의 RS-232포트와 PC의 COM PORT를 시리얼케이블로 연결한다. (PC에 COM<br>
	port가 없는 경우 RS232-USB 변환케이블을 사용하면 USB포트를 COM포트로 이용할 수 있다.)<br>
	III. HTB44 **|-<br>|리얼통신 터미널**<br>HTB447TX / HTB447RX를 시험/개발보드(이하 HTB447CNT라 함)의 DIP소켓에 삽입한다.<br>HTB447CNT 의 RS-232포트와 PC의 COM PORT를 시리얼케이블로 연결한다. (PC에 COM<br>port가 없는 경우 RS232-USB 변환케이블을 사용하면 USB포트를 COM포트로 이용할 수 있다.)<br>HTB447CNT 에 전원을 인가한다. 전원은 +5 **HTB447TX / HTB447RX**<br>-<br>HTB447TX / HTB447RX를 시험/개발보드(이하 HTB447CNT라 함)의 D<br>HTB447CNT 의 RS-232포트와 PC의 COM PORT를 시리얼케이블로<br>port가 없는 경우 RS232-USB 변환케이블을 사용하면 USB포트를 CO<br>HTB447CNT 에 전원을 인가한다. 전원은 +5.0VDC to 12.0 VDC 이하<br>다. 시리얼통신프로그 **HTB447TX / HTB447RX**<br>
	1. HTB447TX / HTB447RX를 시험/개발보드(이하 HTB447CNT라 함)의 DIP소켓에 삽입한다.<br>
	II. HTB447CNT 의 RS-232포트와 PC의 COM PORT를 시리얼케이블로 연결한다. (PC에 COM<br>
	port가 없는 경우 RS232-USB 변환케이블을 사용하면 USB포트를 COM포트로 이용할 수 있다.<br>
	III. HTB44
	-
	-

![](_page_15_Picture_83.jpeg)

![](_page_16_Figure_2.jpeg)

 $^{\circledR}$ Radio Research **라디오리써치** 

![](_page_17_Figure_2.jpeg)

전원부

- 
- 

![](_page_17_Picture_6.jpeg)

![](_page_18_Figure_2.jpeg)

조작부

- 
- 
- 
- 
- 

![](_page_18_Picture_9.jpeg)

![](_page_19_Figure_2.jpeg)

입력부

- 
- 

![](_page_19_Picture_6.jpeg)

![](_page_20_Figure_2.jpeg)

출력부

![](_page_20_Picture_5.jpeg)

![](_page_21_Figure_2.jpeg)

- -
	-

![](_page_21_Picture_7.jpeg)

**HTB447TX / HTB447RX<br>11.6 송신모듈의 UART DATA로 수신모듈 스위치 켜기<br>콘트롤 보드에는 송신모듈의 스위치 동작에 따라, 수신모듈의 출력(OUT)핀을 제어할 수 있는 기능이 들<br>어 있는데, 이 기능을 송신모듈의 스위치 대신 UART 데이터로 수신모듈의 출력을 Control 할 수 있다.** 콘트롤 보드에는 송신모듈의 스위치 동작에 따라, 수신모듈의 출력(OUT)핀을 제어할 수 있는 기능이 들 **HTB447TX / HTB447RX<br>11.6 송신모듈의 UART DATA로 수신모듈 스위치 켜기**<br>콘트롤 보드에는 송신모듈의 스위치 동작에 따라, 수신모듈의 출력(OUT)핀을 제어할 수 있는 기능이 들<br>어 있는데, 이 기능을 송신모듈의 스위치 대신 UART 데이터로 수신모듈의 출력을 Control 할 수 있다.<br>이때, 송신모듈의 UART 데이터와 수신모듈의 출력 기능은 아래표와 같다.<br>1. **HTB447TX / HTB447RX**<br>11.6 송신모듈의 UART DATA로 수신모듈 스위치 켜기<br><sup>콘트롤 보드에는 송신모듈의 스위치 동작에 따라, 수신모듈의 출력(OUT)핀을 제어할 수 있는 기능이 들<br>어 있는데, 이 기능을 송신모듈의 스위치 대신 UART 데이터로 수신모듈의 출력을 Control 할 수 있다.<br>이때, 송신모듈의 UART 데이터와 수신모듈의 출력 기능은 아래표와 같다.<br>1.</sup> **HTB447TX / HTB447RX**<br>11.6 송**신모듈의 UART DATA로 수신모듈 스위치 켜기**<br>콘트롤 보드에는 송신모듈의 스위치 동작에 따라, 수신모듈의 출력(OUT)핀을 제어할 수 있는 기능이<br>어 있는데, 이 기능을 송신모듈의 스위치 대신 UART 데이터로 수신모듈의 출력을 Control 할 수 있<br>이때, 송신모듈의 UART 데이터와 수신모듈의 출력 기능은 아래표와 같다.<br>1. 아래 **HTB447TX / HTB447RX**<br>11.6 **송신모듈의 UART DATA로 수신모듈 스위치 켜기**<br>콘트롤 보드에는 송신모듈의 스위치 동작에 따라, 수신모듈의 출력(OUT)핀을 제이<br>어 있는데, 이 기능을 송신모듈의 스위치 대신 UART 데이터로 수신모듈의 출력을<br>이때, 송신모듈의 UART 데이터와 수신모듈의 출력 기능은 아래표와 같다.<br>1. 아래의 데이터를 HEX값으로 전송한다<br>2. 약1 **HTB447TX / HTB447RX**<br>11.6 **송신모듈의 UART DATA로 수신모듈 스위치 켜기**<br>콘트롤 보드에는 송신모듈의 스위치 동작에 따라, 수신모듈의 출력(OUT)핀을 제어할 수 있는 기능이 들<br>어 있는데, 이 기능을 송신모듈의 스위치 대신 UART 데이터로 수신모듈의 출력을 Control 할 수 있다.<br>이때, 송신모듈의 UART 데이터와 수신모듈의 출력 기능은 아래표와 같다.<br> **HTB447TX / HTB447RX**<br>11.6 송**신모듈의 UART DATA로 수신모듈 스위치 켜기**<br>콘트롤 보드에는 송신모듈의 스위치 동작에 따라, 수신모듈의 출력(OUD)핀을 제어할 수 있는 기능이 들<br>이 있는데, 이 기능을 송신모듈의 스위치 대신 'UART 데이터로 수신모듈의 출력을 Control 할 수 있다.<br>이때, 송신모듈의 UART 데이터와 수신모듈의 출력 기능은 아래표와 같다. 모듈은 출고시 ID의 값은 디폴드값이다. 이 값은 FF FF FF FF 이다. 11.**6 송신모듈의 UART DATA로 수신모듈 스위치 켜기**<br>콘트롤 보드에는 송신모듈의 스위치 동작에 따라, 수신모듈의 출력(OUT)핀을 제어할 수 있는 기능이 들<br>어 있는데, 이 기능을 송신모듈의 스위치 대신 UART 테이터로 수신모듈의 출력을 Control 할 수 있다.<br>이때, 송신모듈의 UART 테이터와 수신모듈의 솔력 기능은 아래표와 같다.<br>2. 약100ms 주기로 전송한다.<br>2.

![](_page_22_Picture_121.jpeg)

**라디오리써치** 

**HTB447TX / HTB447RX<br>12. HTB447TX 의 OPTION 변경하는 방법<br>12.1. 모듈의 동작모드<br>모듈에 전원을 공급하더라도, 모듈 내부의 레귤레이터는 DISABLE되어서 정전압 출력을 내보내지<br>않는다. 모듚의 장측 5번핀(ENABLE)을 그라운드를 하여야 레귤레이터가 ENABLE되고 모듁 내부의 HTB447TX / HTB447RX<br>2. HTB447TX 의 OPTION 변경하는 방법<br>12.1. 모듈의 동작모드<br><sub>모듈에 전원을 공급하더라도, 모듈 내부의 레귤레이터는 DISABLE되어서 정전압 출력;<br>않는다. 모듈의 좌측 5번핀(ENABLE)을그라운드로 하여야 레귤레이터가 ENABLE되고, !<br>MCU 와 모뎀칩에 전원을 공급하게 된다.<br>따라서 수신기는 ENABLE핀을 LOW로 하여야 수신**</sub> **HTB447TX / HTB447RX<br>2. HTB447TX 의 OPTION 변경하는 방법<br>12.1. 모듈의 동작모드<br>모듈에 전원을 공급하더라도, 모듈 내부의 레귤레이터는 DISABLE되어서 정전압 출력을 내보내지<br>않는다. 모튤의 좌측 5번핀(ENABLE)을그라운드로 하여야 레귤레이터가 ENABLE되고, 모듈 내부의<br>따라서 수신기는 ENABLE핀을 LOW로 하여야 수신 대기 상태가 된다.<br>한신 HTB447TX / HTB447RX<br>2. HTB447TX 의 OPTION 변경하는 방법<br>12.1. 모듈의 동작모드<br><sub>모듈에 전원을 공급하더라도, 모듈 내부의 레귤레이터는 DISABLE되어서 정전압 출력을 내보내지<br>않는다. 모듈의 좌측 5번핀(ENABLE)을그라운드로 하여야 레귤레이터가 ENABLE되고, 모듈 내부의<br>MCU 와 모뎀침에 전원을 공급하게 된다.<br>따라서 수신기는 ENABLE핀을 L**</sub> **HTB447TX / HTB447RX**<br>2. HTB447TX 의 OPTION 변경하는 방법<br>12.1. 모듈의 동작모드<br><sub>모듈에 전원을 공급하더라도, 모듈 내부의 레귤레이터는 DISABLE되어서 정전압 출력을 내보내지<br>않는다. 모듈의 좌측 5번핀(ENABLE)을그라운드로 하여야 레귤레이터가 ENABLE되고, 모듈 내부의<br>MCU 와 모뎀칩에 전원을 공급하게 된다.<br>따라서 수신기는 ENABLE핀을 </sub> **HTB447TX / HTB447RX**<br>2. HTB447TX 의 OPTION 변경하는 방법<br>12.1. 모듈의 동작모드<br><sub>모듈에 전원을 공급하더라도, 모듈 내부의 레귤레이터는 DISABLE되어서 정전압 출력을 내보내지<br>3는다. 모듈의 좌측 5번핀(ENABLE)을그라운드로 하여야 레귤레이터가 ENABLE되고, 모듈 내부의<br>0KU 와 모델침에 전원을 공급하게 된다.<br>따라서 수신기는 ENABLE핀을 </sub> **HTB447TX / HTB447RX**<br>2. HTB447TX 의 OPTION 변경하는 방법<br>12.1. 모듈의 동작모드<br><sub>모듈에 전원을 공급하더라도, 모듈 내부의 레귤레이더는 DISABLE되어서 정전압 출력을 내보내지<br>않는다. 모듈의 좌측 5번핀(ENABLE)을그라운드로 하여야 레귤레이터가 ENABLE되고, 모듈 내부의<br>MCU 와 모뎀집에 전원을 공급하게 된다.<br>따라서 수신기는 ENABLE핀을 </sub> **HTB447TX / HTB447RX**<br>2. HTB447TX 의 OPTION 변경하는 방법<br>12.1. 모듈의 동작모드<br><sub>많들에 전원을 공급하더라도, 모듈 내부의 레귤레이터는 DISABLE되어서 정전압 출력을 내보내지<br>않는다. 모듈의 작측 5번핀(ENABLE)을그라운드로 하여야 레귤레이터가 ENABLE되고, 모듈 내부의<br>MCU 와 모텔칩에 전원을 공급하게 된다.<br>따라서 수신기는 ENABLE핀을</sub> **HTB447TX / HTB447RX**<br>2. HTB447TX 의 OPTION 변경하는 방법<br>12.1. 모듈의 동작모드<br><sub>모듈에 전원을 공급하더라도, 모듈 내부의 레귤레이터는 DISABLE되어서 정전압 출력을 내보내지<br>않는다. 모듈의 좌측 5번팬(ENABLE)을그라운드로 하여야 레귤레이터가 ENABLE되고, 모듈 내부의<br>MCU 와 모뎀침에 전원을 공급하게 된다.<br>ACU 와 모뎀침에 전원을 공급</sub> **HTB447TX / HTB447RX**<br>2. HTB447TX 의 OPTION 변경하는 방법<br>12.1. 모듈의 동작모드<br><sub>많는다. 모듈을 공급하지도, 모듈 내부의 레귤레이터는 DISABLE되어서 정전압 출력을 내보내지<br>않는다. 모듈의 좌측 5번핀(ENABLE)을그라운드로 하여야 레귤레이터가 ENABLE되고, 모듈 내부의<br>MCU 와 모뎀칩에 전원을 공급하게 된다.<br>MCU 와 모뎀칩에 전원을 공급</sub> **HTB447TX / HTB447RX**<br>2. HTB447TX 의 OPTION 변경하는 방법<br>12.1. 모듈의 동작모드<br>않는다. 모듈의 동작모드<br>않는다. 모듈의 장속 5번만(ENABLE)을그라운드로 하여야 레귤레이터가 ENABLE되고, 모듈 내부<br>않는다. 모듈의 작용 5번만(ENABLE)을그라운드로 하여야 레귤레이터를 사용하는 사용자는 ENABL<br>MCU 와 모뎀침에 전원을 공급하게 된다.<br>따라 **HTB447TX / HTB447RX**<br>2. HTB447TX 의 OPTION 변경하는 방법<br>12.1. 모듈의 동작모드<br><sub>많는다. 오늘을 정하다라도, 모듈 내부의 레귤레이터는 DISABLE되어서 정전압 출력을 내보내지<br>않는다. 모듈의 좌측 5번팬(ENABLE)을고라운드로 하여야 레귤레이터가 ENABLE되고, 모듈 내부의<br>MCU 와 모뎀침에 전원을 공급하게 된다.<br>MCU 와 모뎀침에 전원을 공급하</sub> **HTB447TX / HTB447RX**<br>2. HTB447TX 의 OPTION 변경하는 방법<br>12.1. 모듈의 동작모드<br><sub>많는다: 오늘의 공간적으로, 모듈 내부의 레귤레이터는 DISABLE되어서 정전압 출력을 내보내지<br>않는다. 모듈의 좌측 5번편(ENABLE)을 그라운드로 하여야 레귤레이터가 ENABLE되고, 모듈 내부의<br>따라서 수신기는 ENABLE편을 LOW로 하여야 수신 대기 상태가 된다.</sub> **2. HTB447TX 의 OPTION 변경하는 방법**<br>12.1. **모듈의 동작모드**<br>모듈에 전원을 공급하더라도, 모듈 내부의 레귤레이터는 DISABLE되어서 정전압 출력을 내보내지<br>R는다. 모듈의 좌측 5번핀(ENABLE)을그라운드로 하여야 레귤레이터가 ENABLE되고, 모듈 내부의<br>MCU 와 모템침에 전원을 공급하게 된다.<br>따라서 수신기는 ENABLE원을 COV로 하여야 수신 대기 상태가 **2. HTB447TX 의 OPTION 변경하는 방법**<br>1**2.1. 모듈의 동작모드**<br>모듈에 전원을 공급하더라도, 모듈 내부의 레귤레이터는 DISABLE되어서 정전압 출력을 내보내지<br>않는다. 모듈의 좌측 5번팬(ENABLE)을그라운드로 하여야 레귤레이터가 ENABLE되고, 모듈 내부의<br>MCU 와 모델침에 전원을 공급하게 된다.<br>MCU 와 모델침에 전원을 공급하게 된다.<br>AMCU 와 모델침에 전

**12.1. 모듈의 동작모드**<br>모듈에 전원을 공급하더라도, 모듈 내부의 레귤레이터는 DISABLE되<br>않는다. 모듈의 좌측 5번핀(ENABLE)을그라운드로 하여야 레귤레이터<br>MCU와 우신기는 ENABLE관을 LOW로 하여야 수신 대기 상태가 된다<br>EW 라신기는 ENABLE관을 LOW로 하여야 수신 대기 상태가 된다<br>송신 모듈의 경우에는 두가지 경우가 있을 수 있다. 패킷 데이터를<br>송신 모듈의 경 **12.1. 모듈의 동작모드**<br>모듈에 전원을 공급하더라도, 모듈 내부의 레귤레이터는 DISABLE되어서<br>않는다. 모듈의 작측 5번핀(ENABLE)을그라운드로 하여야 레귤레이터가<br>MCU 와 모뎀칩에 전원을 공급하게 된다.<br>따라서 수신기는 ENABLE핀을 ICW로 하여야 수신 대기 상태가 된다.<br>EV가 또 모델 작은 사용 공급하게 된다.<br>따라서 수신기는 ENABLE핀을 ICW로 하여야 수신 대기 **• 1.: 1. 그리~ 6 ¬그——**<br>모듈에 전원을 공급하더라도 모듈 내부의 레귤레이터는 DISABLE되어서<br>않는다. 모듈의 좌측 5번핀(ENABLE)을그라운드로 하여야 레귤레이터가<br>MCU 와 모뎀칩에 전원을 공급하게 된다.<br>"따라서 수신기는 ENABLE핀을 IOW로 하여야 수신 대기 상태가 된다.<br>승신 모듈의 스위치를 사용하는 고객은 스위치가 ENABLE핀을 사용<br>ENABLE 프랑스 - 이 프를 이 달이 어디었고, 프로 <del>미로 미</del> 대로비이니다.<br>2분다. 모듈의 좌측 5번핀(FNABLE)을고라운드로 하여야 레귤레이터가<br>MCU 와 모뎀칩에 전원을 공급하게 된다.<br>"ACU 와 모뎀칩에 전원을 공급하게 된다.<br>송신 모듈의 경우에는 두가지 경우가 있을 수 있다. 패킷 데이터를 사용<br>- 20시 오태로 두어야 MCU가 송신할 패킷 데이터를 받아서 송신 할 수 있<br>LOW 상태로 두어야 MCU 많는다. '프롤그 차적 P 5만 ClickNoble'를 다는 특징 가지에 인데 아직 사이트 대한 사이트 대한 사이트 대학사 수신기는 ENABLE핀을 LOW로 하여야 수신 대기 상태가 된다.<br>'따라서 수신기는 ENABLE핀을 LOW로 하여야 수신 대기 상태가 된다.<br>'동신 모듈의 경우에는 두가지 경우가 있을 수 있다. 패킷 데이터를 사용<br>송신모듈의 스위치를 사용하는 고객은 스위치가 ENABLE 이다. 모듈의 좌측 상단은 첫번째 핀은 TX, 두번째 핀은 RX이다. ( 모듈 기준 ) s & 스크를 수 아이트 구가지, 승신할 패킷 데이터를 받아서 송신 할 수 있다.<br>10W 상태로 두어야 MCU가 송신할 패킷 데이터를 받아서 송신 할 수 있다.<br>"우신모듈의 스위치를 사용하는 고객은 스위치가 ENABLE핀의 역할을 대행 할 수 있으므로,<br>ENABLE 핀을 사용하지 않아도 된다. ENABLE핀을 사용하지 않는 경우에는 초기에 500mS 정도의<br>달레이가 발생하므로 고려하여야 한다 ENABLE 핀을 사용하지 않아도 된다. ENABLE핀을 사용하지 않는 경우에는 초기에<br>일레이가 발생하므로 고려하여야 한다.<br>일레이가 발생하므로 고려하여야 한다.<br>참시에는 송신모듈, **수신모듈의 구분**<br>충하시에는 송신모듈과 수신모듈의 구분이 없다. 프로그램 되지 않은 모듈은 디폴트<br>다. 전원을 공급하면 송신모듈로 동작하여, 해당 스위치를 누르면 송신 기능을 수행한<br>3.2.3. UART(EUSA 틸레이가 발생하므로 고려하여야 한다.<br>12.2. **송신 모듈, 수신 모듈의 구분**<br>출처시에는 송신모듈과 수신모듈의 구분이 없다. 프르그램 되지 않은 모듈은 디폴트가 송신모듈이<br>다. 전원을 공급하면 송신모듈로 동작하여, 해당 스위치를 누르면 송신 기능을 수행한다.<br>송신모듈 과 수신모듈의 전환은 모듈에 특정값의 UART(EUSART) 데이터를 공급하여 변경한다.<br>12.3. **UART(EUSART)** -<br>12.2. 송**신 모듈, 수신 모듈의 구분**<br>출하시에는 송신모듈과 수신모듈의 구분이 없다. 프로그램 되지 않은 모듈은 디폴트가 송신모듈이<br>다.전원을 공급하면 송신모듈로 동작하여, 해당 스위치를 누르면 송신 기능을 수행한다.<br>8ddrate: 9600Bps<br>2021을 구성한 장신모듈로 동작하여, 해당 스위치를 누르면 송신 기능을 수행한다.<br>20abits : 1<br>Databits : 8<br>Datab **12.2. 송신모듈, 수신모듈의 구분**<br>출하시에는 송신모듈과 수신모듈의 구분이 없다. 프로그램 되지 않은 모듈은 디폴트가 송신모듈이<br>다.전원을 공급하면 송신모듈로 동작하여, 해당 스위치를 누르면 송신 기능을 수행한다.<br>8~12월 공급하면 송신모듈로 동작하여, 해당 스위치를 누르면 송신 기능을 수행한다.<br>**12.3. UART(EUSART)**<br>Baudrate : 96008ps<br>Stopbits : **........ O L'스크를 1 - L-스크를 1 - L-**<br>- C-M-XI O L'스크를 1 - L-스크를 이 구분이 없다. 프로그램 되지 않은 모듈은 디폴트가 송신모듈이<br>단, 전원을 공급하면 송신모듈로 동작하여, 해당 스위치를 누르면 송신 기능을 수행한다.<br>12.3. UART(EUSART)<br>12.3. UART(EUSART)<br>Baudrate : 9600Bps<br>Baudrate : 9600B

전송된다.

![](_page_23_Picture_13.jpeg)

**HTB447TX / HTB447RX<br>2. HTB447TX 의 OPTION 변경하는 방법<br>숫자열의 앞부분 FF FF FF FF 네바이트는 이 모듈의 ID를 표시한다. ID의 디폴트 값은 4바이트의<br>FF FF FF 이다. 송신기와 수신기는 이 ID가 일치하여야 수신하는 데이터를 출력한다.<br>각 ID는 아래의 옵션변경방법으로 업데이트 할 수 있다.<br>RX HTB447TX / HTB447RX**<br>2. HTB447TX 의 OPTION 변경하는 방법<br>숫자열의 앞부분 FF FF FF 대 네바이트는 이 모듈의 ID를 표시한다. ID의 디폴트 값은 4바이트의<br>FF FF FF 이다. 송신기와 수신기는 이 ID가 일치하여야 수신하는 데이터를 출력한다.<br>각 ID는 아래의 옵션변경방법으로 업데이트 할 수 있다.<br>RX<br>Received Data: Receive 22 **HTB447TX / HTB447RX**<br>2. HTB447TX 의 OPTION 변경하는 방법<br>숫자열의 앞부분 FF FF FF 데바이트는 이 모듈의 ID를 표시한다. ID의 디폴트 값은 4바이트의<br>FF FF FF FF 이다. 송신기와 수신기는 이 ID가 일치하여야 수신하는 데이터를 출력한다.<br>각 ID는 아래의 옵션변경방법으로 업데이트 할 수 있다.<br>Received Data: Receive 229 **HTB447TX / HTB447RX<br>12. HTB447TX 의 OPTION 변경하는 방법<br>숫자열의 앞부분 FF FF FF 대바이트는 이 모듈의 ID를 표시한다. ID의 디폴트 값은 4바이트의<br>FF FF FF FF 이다. 송신기와 수신기는 이 ID가 일치하여야 수신하는 데이터를 출력한다.** 

![](_page_24_Picture_81.jpeg)

다.

 $\begin{array}{|l|l|} \hline \textbf{Parity} & \textbf{Point} & \textbf{Point} & \textbf{I} & \textbf{I}$  $\begin{array}{|c|c|} \hline \texttt{Clear} & \texttt{Rx} \texttt{Format} & \texttt{fSET} & \texttt{Dper } \texttt{Comp} \texttt{Cone} \\ \hline \hline \texttt{CLearn} & \texttt{Rx} \texttt{Format} & \texttt{fSETI} & \texttt{Dper } \texttt{Comp} \texttt{Cone} \\ \hline \texttt{TX} & \texttt{DX} & \texttt{DY} & \texttt{DY} & \texttt{FFF} & \texttt{FF} & \texttt{F} & \texttt{S1O} \texttt{Q1C} \\ \hline \texttt{QS@} \hat{\mathbf{S} @>0} &$ 아래의 화면은 코드를 일치시켜서 통신이 된 예이다. 이때 일치된 ID는 11 22 33 44 이다. ID를 일치시키는 다른 방법은 아래와 같은 문자열을 전송하여 송신기와 수신기의 ID를 일치시키는 방법이다.

![](_page_24_Picture_9.jpeg)

![](_page_25_Picture_104.jpeg)

![](_page_25_Picture_105.jpeg)

- 
- 
- 
- 
- 
- 

![](_page_25_Picture_106.jpeg)

**라디오리써치** 

![](_page_26_Picture_67.jpeg)

한다.

![](_page_26_Picture_68.jpeg)

![](_page_26_Picture_8.jpeg)

**라디오리써치** 

# **HTB447TX / HTB447RX**<br>12. HTB447TX 의 OPTION 변경하는 방법<br>12.7-5. 송신모듈과 수신모듈 상호 변환하는 방법<br>4. WAT SITL를 관수실업 수신모토의 수신모토를 변경한다. **HTB447TX / HTB447RX<br>2. HTB447TX 의 OPTION 변경하는 방법<br>12.7-5. 송신모듈과 수신모듈 상호 변환하는 방법<br>1. UART DATA를 전송하여 송신모드와 수신모드를 변경한다.<br>1. UART DATA를 전송하여 송신모드와 수신모드를 변경한다.<br>3) 모듈을 옹작 상태로 나오면 합다. HTB447TX / HTB447RX<br>2. HTB447TX 의 OPTION 변경하는 방법<br>12.7-5. 송신모튤과 수신모듈 상호 변환하는 방법<br>1. UART DATA를 전송하여 송신모드와 수신모드를 변경한다.<br>1) 모듈을 동작 상태로 둔다. 즉, ENABLE 핀을 LOW로 한다.<br>2) 모듈의 옵션 핀술 한다.<br>3) 해당 명령어를 전송한다.<br>- 송신 모듈 혹은 수신모듈 HTB447TX / HTB447RX**<br>HTB447TX **의 OPTION 변경하는 방법**<br>.7-5. 송신모듈과 수신모듈 상호 변환하는 방법<br>. UART DATA를 전송하여 송신모드와 수신모드를 변경한다.<br>1) 모듈을 동작 상태로 둔다. 즉, ENABLE 핀을 LOW로 한다.<br>2) 모듈의 옵션 핀을 LOW로 한다.<br>3) 해당 명령에를 전송한다.<br>- 송신 모듈 혹은 수신모듈<br>@TRXX@<br>@TRXX

- -
	-
- **HTB447TX / HTB447RX**<br>HT**B447TX 의 OPTION 변경하는 방법**<br>2.7-5. 송신모듈과 수신모듈 상호 변환하는 방법<br>UART DATA를 전송하여 송신모드와 수신모드를 변경한다.<br>1) <sub>모듈을 동작 상태로 둔다. 즉, ENABLE 핀을 LOW로 한다.<br>2) 모듈의 옵션 핀을 LOW로 한다.<br>3) 해당 명령어를 전송한다.<br>- 송신 모듈<br>- @TRXX@<br>- @TRXX@<br>- </sub> 3) 해당 명령어를 전송한다. **|TB447TX / HTB447RX**<br>**TB447TX 의 OPTION 변경하는 방법**<br>5. 송신모듈과 수신모듈 상호 변환하는 방법<br><sub>RF DATA를 전송하여 송신모드와 수신모드를 변경한다.<br><sub>2들을 동작 상태로 둔다. 즉, ENABLE 핀을 LOW로 한다<br><sub>2들의 옵션 핀을 LOW로 한다.<br>#당 명령어를 전송한다.<br>"B당 명령어를 전송한다.<br>6신 모듈 혹은 수신모듈<br>"B당 명령어를 접수했다는</sub></sub></sub> @TRXX@ **ITB447TX / HTB447RX**<br>TB447TX **의 OPTION 변경하는 방법**<br>5. 송신모듈과 수신모듈 상호 변환하는 방법<br>RRT DATA를 전송하여 송신모드와 수신모드를 변경한다.<br>2들을 동작 상태로 둔다. 즉, ENABLE 핀을 LOW로 한다.<br>2들의 옵션 핀을 LOW로 한다.<br>3등의 옵션 핀을 LOW로 한다.<br>@TRXX@<br>40 54 52 XX XX 40<br>@TRXX@<br>40 54 5  $\begin{array}{l} \textbf{HTB447TX} \textit{J} \textbf{HTB447RX} \ \hline \textbf{HTB447TX} \textit{g} \textbf{OPTION} \textit{H} \textit{g} \textit{f} \textbf{b} \textit{f} \textbf{c} \textit{f} \textit{g} \textit{f} \textit{g} \textit{f} \textit{g} \textit{f} \textit{g} \textit{f} \textit{g} \textit{f} \textit{g} \textit{f} \textit{g} \textit{g} \textit{f} \textit{g} \textit{f} \textit{g} \textit{f}$ 5) 옵션 핀을 HIGH로 한다. **HTB447TX / HTB447RX**<br>HTB447TX **의 OPTION 변경하는 방법**<br>.7-5. 송신모듈과 수신모듈 상호 변환하는 방법<br>. UART DATA를 전송하여 송신모드와 수신모드를 변경한다.<br>1) 모듈을 동작 상태로 둔다. 즉, ENABLE 핀을 LOW로 한다.<br>2) 모듈의 옵션 핀을 LOW로 한다.<br>3) 해당 명령어를 전송한다.<br>- 송신 모듈 혹은 수신모듈<br>- 아 5. 2 2X 2. HTB447TX 의 OPTION 변경하는 방법<br>12.7-5. 송신모듈과 수신모듈 상호 변환하는 방법<br>12.7-5. 송신모듈과 수신모듈 상호 변환하는 방법<br>1. UART DATA를 전송하여 송신모드와 수신모드를 변경한다.<br>2) 모듈을 동작 상태로 둔다. 즉, ENABLE 핀을 LOW로 한다.<br>2) 모듈을 옵션 핀을 LOW로 한다.<br>3) 해당 명령어를 전송한다.<br>6) 오듈 쪽은 수신모듈<br>4) **HTB447TX 의 OPTION 변경하는 방법**<br>.7-5. 송**신모듈과 수신모듈 상호 변환하는 방법**<br>. UART DATA를 전송하여 송신모드와 수신모드를 변경한다.<br>1) 모듈을 동작 상태로 둔다. 즉, ENABLE 핀을 LOW로 한다.<br>2) 모듈의 옵션 팬을 LOW로 한다.<br>3) 해당 명령에 판을 전송한다.<br>- 종이 용식 모듈 혹은 수신모듈<br>- 종이 22 XX XX 40<br>4) 해당 명령어를 **HTB447TX 의 OPTION 변경하는 방법**<br>2.7-5. 송**신모듈과 수신모듈 상호 변환하는 방법**<br>. UART DATA를 전송하여 송신모드와 수신모드를 변경한다.<br>1) 모듈을 동작 상태로 둔다.즉, ENABLE 핀을 LOW로 한다.<br>2) 모듈의 옵션 핀을 LOW로 한다.<br>3) 해당 명령어를 전송한다.<br>- 송신 모듈 혹은 수신모듈<br>- 이 54 52 XX XX 40<br>40 54 52 XX X ENABLE ---> HIGH **·5. 송신모듈과 수신모듈 상호 변환하는 방법**<br>ART DATA를 전송하여 송신모드와 수신모드를 변경한다.<br>모듈을 동작 상태로 둔다. 즉, ENABLE 핀을 LOW로 한다<br>모듈을 움직 상태로 도다. 즉, ENABLE 핀을 LOW로 한다<br>해당 명령어를 전송한다.<br>해당 명령어를 전송한다.<br>이 SNS 2012 호수 한다.<br>이 SNS 2012 호수 있다는 메시지가 모듈로부터 전송된다.<br>2012 30 SW2--------> LOW ART DATA를 전송하여 송신모드와 수신모드를 변경한다.<br>2들을 동작 상태로 둔다. 즉, ENABLE 핀을 LOW로 한다<br>1등의 옵션 핀을 LOW로 한다.<br>6이 명령의 전송한다.<br>승성 모듈 혹은 수신모듈<br>40 5월 20일 출신 수신모듈<br>40 5월 20일 출신 수신모듈<br>40 54 52 XX XX 40<br>40 년 물 레이터로 한다.<br>40 년 일을 제공한다.<br>15월 명령 컴퓨터 터미널이 없는 경우에
	-
	-
	-
- 
- 
- -
- 
- 
- 
- 

. UART DATA를 전송하여 송신모드와 수신모드를 변경한다.<br>1) 모듈을 동작 상태로 둔다. 즉, ENABLE 핀을 LOW로 한다<br>2) 모듈의 옵션 핀을 LOW로 한다.<br>3) 해당 명령어를 전송한다.<br>- 송산 모듈 복은 수신모듈<br>- 아이XX XX XX 40<br>4) 45 명령어를 접수했다는 메시지가 모듈로부터 전송된다.<br>4) 5 옵션 핀을 비어로 한다.<br>5) 옵션 핀을 전송한다.<br>5) 옵션 핀 1) 모듈을 동작 상태로 둔다. 즉, ENABLE 핀을 LOW로 한다<br>2) 모듈의 옵션 핀을 LOW로 한다.<br>3) 해당 명령에 문을 LOW로 한다.<br>- 송신 모듈 혹은 수신모듈<br>- 40 54 52 XX XX 40<br>- 40 54 52 XX XX 40<br>- 40 54 52 XX XX 40<br>- 40 54 52 XX XX 40<br>- 5 24 편을 비해 명한다.<br>6) 모듈이 일어 명합다.<br>5) 모듈이 SW 5) 그러면 모듈은 송신<--->수신 상태가 바뀐 상태로 정상 동작하게 된다.

# \*송신 모듈 혹은 수신모듈<br>
- 40 54 52 XX XX 40<br>40 54 52 XX XX 40<br>40 54 52 XX XX 40<br>5) 옵션 편을 HIGH로 한다.<br>6) 오염 편을 HIGH로 한다.<br>6) 오염 제공업적인 - 호텔 시작 조기화 메시지가 전송된다.<br>2) 다을 편경할 컴퓨터 터미널이 없는 경우에는 아래의 방법을 따른다.<br>1) HTB 모듈을 전용 컨트롤보드에 접속한다.<br>2) 다음과 같 4) 해당 명령어를 접수했다는 메시지가 모듈로부터 전송된다.<br>5) 옵션 핀을 HIGH로 한다.<br>5) 옵션 핀을 HIGH로 한다.<br>2. 옵션을 인정할 컴퓨터 터미널이 없는 경우에는 아래의 방법을 따른다.<br>1) HTB 모듈을 전용 컨트롤보드에 접속한다.<br>2) 다음과 같이 세팅한다.<br>2) OPTION ---> HIGH<br>OPTION ---> HIGH<br>---------------------------모듈이 S/W RESET 되면서 초기화 메시지가 전송된다.<br>옵션을 변경할 컴퓨터 터미널이 없는 경우에는 아래의 방법을 따른다.<br>HTB 모듈을 전용 컨트롤보드에 접속한다.<br>CPAN 같이 세팅한다.<br>ENABLE ---> HOW<br>ENABLE ---> HOW<br>SW2-------> HOW<br>OPTION ---> HOW<br>OPTION ---> HOW<br>OPTION ---> HOW<br>OPTION ---> HOW<br> 옵션을 변경할 컴퓨터 터미널이 없는 경우에는 아래의 방법을 따른다.<br>HTB 모듈을 전용 컨트롤보드에 접속한다.<br>ENABLE ---> HIGH<br>OPTION ---> HOW<br>OPTION ---> HOW<br>OPTION ---> HOW<br>V2--------> LOW<br>(네게의 택 스위치 중에서 좌측 위에 있는것, SW2라 마킹되어 있음 )<br>2)의 상태에서 전원을 껐다 다시 공급하면 LED가 잠깐동안 켜졌다 옵션을 변경할 컴퓨터 터미널이 없는 경우에는 아래의 방법을 따른다.<br>HTB 모듈을 전용 컨트롤보드에 접속한다.<br>다음과 같이 세팅한다.<br>CNABLE ---> HIGH<br>SNABLE ---> HIGH<br>SNABLE ---> HIGH<br>SNABLE ---> HIGH<br>SN2-------> LOW<br>SN2--------> LOW<br>2)의 상태에서 전원을 껐다 다시 공급하면 LED가 잠깐동안 켜졌다 꺼진다.<br>2) 40 41 4E 00 00 40 ; 어드레스 포함하여 출력 다음과 같이 세팅한다.<br>ENABLE ---> HIGH<br>OPTION ---> HIGH<br>SW2--------> LOW<br>(네게의 택 스위치 중에서 좌측 위에 있는것, SW2라 마킹되어 있음 )<br>2)의 상태에서 전원을 껐다 다시 공급하면 LED가 잠깐동안 켜졌다 꺼진다.<br>스위치를 원래대로 회복하고 전원을 다시 공급한다.<br>그러면 모듈은 송신<---->수신 상태가 바뀐 상태로 정상 동작하게 된다.<br>구의 NABLE ---> HIGH<br>PTION ---> LOW<br>W2-------> LOW<br>'네개의 택 스위치 중에서 좌측 위에 있는것, SW2라 마킹되어 있음 )<br>의 상태에서 전원을 껐다 다시 공급하면 LED가 잠깐동안 켜졌다 꺼진다.<br>러보를 원래대로 회복하고 전원을 다시 공급하면 LED가 잠깐동안 켜졌다 꺼진다.<br>러면 모듈은 송신<--->수신 상태가 바뀐 상태로 정상 동작하게 된다.<br>이 2)와같이 OPTION ----> LOW<br>SW2-------> LOW<br>( 네개의 택 스위치 중에서 좌측 위에 있는것, SW2라 마킹되어 있음 )<br>2)의 상태에서 전원을 껐다 다시 공급하면 LED가 잠깐동안 켜졌다 꺼진다.<br>스위치를 의래대로 회복하고 전원을 다시 공급한다.<br>그러면 모듈은 송신<---->수신 상태가 바뀐 상태로 정상 동작하게 된다.<br>그러면 모듈은 송신<---->수신 상태가 바뀐 상태로 정상

- 
- 
- 
- 
- 

![](_page_27_Picture_25.jpeg)

# **HTB447TX / HTB447RX**<br>13. HTB447TX 의 프로그램버젼 변경<br>1. 프로그램버젼 : ∨39\_190403 → ∨40\_220218 (코드러닝 방법의 일부변경)<br>4. 이 모델의 코딩 - 김맨도를 투치업 범건권 및 UTB47TY가 습니기 습니다들의 전면 이데니

**HTB447TX / HTB447RX<br>3. HTB447TX 의 프로그램버젼 변경<br>1. 프로그램버젼 : V39\_190403 → V40\_220218 (코드러닝 방법의 일부변경)<br>1. 이 모델의 코드는 커맨드를 통하여 변경하거나, HTB447TX가 송신기 수신모듈의 전면 안테나<br>3. 이 때 스의치를 누르면 송신 기술을 시시하며 크도를 일치 시상이 있다.<br>3. 이 때 스의치를 느르때 그모를 수시하며 HTB447TX / HTB447RX<br>3. HTB447TX 의 프로그램버젼 변경<br>I. 프로그램버젼 : V39\_190403 → V40\_220218 (코드러닝 방법의 일부변경)<br>1. 이 모델의 코드는 커맨드를 통하여 변경하거나, HTB447TX가 송신기 수신모듈의 전면 안테나<br>같이 스위치를 누를때 코드를 통하여 변경하거나, HTB447TX가 송신기 수신모듈의 전면 안테나<br>의면 코드등록으로 변경한 HTB447TX / HTB447RX**<br>3. HTB447TX 의 프**로그램버젼 변경**<br>1. 프로그램버젼 : V39\_190403 → V40\_220218 (코드러닝 방법의 일부변경)<br>1. 이 모델의 코드는 커맨드를 통하여 변경하거나, HTB447TX가 송신기 수신모듈의 전면 안테나<br>곁의 스위치를 누르면 송신기와 수신기의 코드를 일치 시킬 수 있다.<br>2. 이 때, 스위치를 누를때 코드를 수신하면 **HTB447TX / HTB447RX**<br>3. HTB447TX 의 프로그램버젼 변경<br>1. 프로그램버젼 : V39\_190403 → V40\_220218 (코드러닝 방법의 일부변경)<br>4. 이 모델의 코드는 커맨드를 통하여 변경하거나, HTB447TX가 송신기 수신모듈의 전면 안테나<br>2. 이 때, 스위치를 누를때 코드를 수신하면 코드등록 → 수신스위치를 2초이상 누를때 코드를 받<br>으면 코드등록으로 변 **HTB447TX / HTB447RX<br>3. HTB447TX 의 프로그램버젼 변경<br>1. 프로그램버젼 : V39\_190403 → V40\_220218 (코드러닝 방법의 일부변경<br>1. 이 모델의 코드는 커맨드를 통하여 변경하거나, HTB447TX가 송신기 수신모<br>같의 스위치를 누르면 송신기와 수신기의 코드를 일치 시킬 수 있다.<br>2. 이 때, 스위치를 누를때 코드를 수신하면 코드등록 → 수신스위치를 HTB447TX / HTB447RX**<br>3. HTB447TX 의 프로그램버젼 변경<br>1. 프로그램버젼 : V39\_190403 → V40\_220218 (코드러닝 방법의 일부변경)<br>1. 이 모델의 코드는 커맨드를 통하여 변경하거나, HTB447TX가 송신기 수신모듈의 전면 안테나<br>곁의 스위치를 누르면 송신기와 수신기의 코드를 일치 시킬 수 있다.<br>2. 이 때, 스위치를 누르면 송신기와 수신기의 코

![](_page_28_Picture_6.jpeg)

# 14. 주의사항

- 14.1. 이 무선모듈(HTB447RX/TX)은 무선으로 정보를 주고 받으며, 이 주고받은 데이터는 암호화되지 않은 일반 신호이다. 따라서 해킹,도난으로부터 취약하다. 해킹,도난으로 **|TB447TX / HTB447RX**<br>|<br>| **주의사항**<br>이 무선모듈(HTB447RX/TX)은 무선으로 정보를 주고 받으며, 이 주고받은 데이터는<br>암호화되지 않은 일반 신호이다. 따라서 해킹,도난으로부터 취약하다. 해킹,도난으로<br>부터 방지하는 수단은 고객이 별도로 준비하여야 한다.<br>또한, 의도적인 문제 외에도 무선 채널로 전송되는 정보는 채널상의 여러 종류의<br>노이즈 상황에 따라, 데이터가 전 **|TB447TX / HTB447RX**<br>|<br>| **주의사항**<br>이 무선모듈(HTB447RX/TX)은 무선으로 정보를 주고 받으며, 이 주고받은 데이터는<br>암호화되지 않은 일반 신호이다. 따라서 해킹,도난으로부터 취약하다. 해킹,도난으로<br>부터 방지하는 수단은 고객이 별도로 준비하여야 한다.<br>또한, 의도적인 문제 외에도 무선 채널로 전송되는 정보는 채널상의 여러 종류의<br>노이즈 상황에 따라, 데이터가 전 **|TB447TX / HTB447RX**<br>|<br>아 무선모듈(HTB447RX/TX)은 무선으로 정보를 주고 받으며, 이 주고받은 데이터는<br>받티 방지하는 수단은 고객이 별도로 준비하여야 한다.<br>또한, 의도적인 문제 외에도 무선 채널로 전송되는 정보는 채널상의 여러 종류의<br>또한, 의도적인 문제 외에도 무선 채널로 전송되는 정보는 채널상의 여러 종류의<br>노이즈 상황에 따라, 데이터가 전송이 누락되거나 정보 **- TTB447TX / HTB447RX**<br>- **주의사항**<br>이 무선모듈(HTB447RX/TX)은 무선으로 정보를 주고 받으며, 이 주고받은 데이터는<br>암호화되지 않은 일반 신호이다. 따라서 해킹,도난으로부터 취약하다. 해킹,도난으로<br>부터 방지하는 수단은 고객이 별도로 준비하여야 한다.<br>또한, 의도적인 문제 외에도 무선 채널로 전송되는 정보는 채널상의 여러 종류의<br>값으로 수신되는 사례도 간혹 있으 14. 1. 이 무선모듈(HTB447RX/TX)은 무선으로 정보를 주고 받으며, 이 주고받은 데이터는 암호화되지 않은 일반 신호이다. 따라서 해킹,도난으로부터 취약하다. 해킹,도난으로<br>부터 방지하는 수단은 고객이 별도로 준비하여야 한다.<br>부터 방지하는 수단은 고객이 별도로 준비하여야 한다.<br>또한, 의도적인 문제 외에도 무선 채널로 전송되는 정보는 채널상의 여러 종류의<br>노이즈 상황에 따라, 데이 이 무선모듈(HTB447RX/TX)은 무선으로 정보를 주고 받으며, 이 주고받은 데이터는<br>암호화되지 않은 일반 신호이다. 따라서 해킹,도난으로부터 취약하다. 해킹,도난으로<br>부터 방지하는 수단은 고객이 별도로 준비하여야 한다.<br>또한, 의도적인 문제 외에도 무선 채널로 전송되는 정보는 채널상의 여러 종류의<br>소이즈 상황에 따라, 데이터가 전송이 누락되거나 정보중의 일부가 왜곡되어 달라진<br>값으로 수신 14. 주의사항<br>14.1. 이 무선모듈(HTB447RX/TX)은 무선으로 정보를 주고 받으며, 이 주고받은 데이터는<br>암호화되지 않은 일반 신호이다. 따라서 해킹,도난으로부터 취약하다. 해킹,도난으로<br>부터 방지하는 수단은 고객이 별도로 준비하여야 한다.<br>또한, 의도적인 문제 외에도 무선 채널로 전송되는 정보는 채널상의 여러 종류의<br>노이즈 상황에 따라, 데이터가 전송이 누락되거나 정보중의 일부가 14. 주의사항<br>14.1. 이 무선모듈(HTB447RX/TX)은 무선으로 정보를 주고 받으며, 이 주고받은 데이터는<br>"암호화되지 않은 일반 신호이다. 따라서 해킹,도난으로부터 취약하다. 해킹,도난으로<br>부터 방지하는 수단은 고객이 별도로 준비하여야 한다.<br>또한 있으면 문제 외에도 무선 채널로 전송되는 정보는 채널상의 여러 종류의<br>노이즈 상황에 따라, 데이터가 전송이 누락되거나 정보증의 일부가 이 무선모듈(HTB447RX/TX)은 무선으로 정보를 주고 받으며, 이 주고받은 데이터는 암호화되지 않은 일반 신호이다. 따라서 해킹,도난으로부터 취약하다. 해킹,도난으로<br>부터 방지하는 수단은 고객이 별도로 준비하여야 한다.<br>도한, 의도적인 문제 외에도 무선 채널로 전송되는 정보는 채널상의 여러 종류의<br>조이즈 상원에 따라, 데이터가 전송이 누락되었다. 정보는 채널상의 여러 종류의<br>값으로 수신되 이 무선모듈(HTB447RX/TX)은 무선으로 정보를 주고 받으며, 이 주고받은 데이터는<br>알호화되지 않은 일반 신호이다. 따라서 해킹,도난으로부터 취약하다. 해킹,도난으로<br>부터 방지하는 수단은 고객이 별도로 준비하여야 한다.<br>또한, 의도적인 문제 외에도 무선 채널로 전송되는 정보는 채널상의 여러 종류의<br>또한, 의도적인 문제 외에도 무선 채널로 전송되는 정보는 채널상의 여러 종류의<br>2.0조 상황
- 
- 

암호화되지 않은 일반 신호이다. 따라서 해킹,도난으로부터 취약하다. 해킹,도난으로<br>부터 방지하는 수단은 고객이 별도로 준비하여야 한다.<br>또한, 의도적인 문제 외에도 무선 채널로 전송되는 정보는 채널상의 여러 종류의<br>노이즈 상황에 따라, 데이터가 전송이 누락되거나 정보증의 일부가 왜곡되어 달라진<br>없으로 수신되는 사례도 간혹 있으니, 이에 대한 대책도 별도로 준비해야 한다.<br>3. 사용자설명서의 기 부터 방지하는 수단은 고객이 별도로 준비하여야 한다.<br>또한, 의도적인 문제 외에도 무선 채널로 전송되는 정보는 채널상의 여러 종류의<br>도이즈 상황에 따라, 데이터가 전송이 누락되거나 정보중의 일부가 왜곡되어 달라진<br>값으로 수신되는 사례도 간혹 있으니, 이에 대한 대책도 별도로 준비해야 한다.<br>이 사 옵데이트 될 수 있다.<br>따라서, 이미 구매한 제품과 사용자설명서상의 동작이 완전히 일치하지 않을 또한, 의도적인 문제 외에도 무선 채널로 전송되는 정보는 채널상의 여러 종류의<br>노이즈 상황에 따라, 데이터가 전송이 누락되거나 정보중의 일부가 왜곡되어 달라진 달라진<br>값으로 수신되는 사례도 간혹 있으니, 이에 대한 대책도 별도로 준비해야 한다.<br>이 사용자설명서의 기술된 내용과 펌웨어의 기능은 고객 여러분께 공지없이 수정되<br>거나 업데이트 될 수 있다.<br>거나 업데이트 될 수 있다.<br>있다. 각 버전 14.2 이 사용자설명 시간이 대한 대책도 별도로 준비해야 한다.<br>14.2 이 사용자설명서의 기술된 내용과 펌웨어의 기능은 고객 여러분께 공지없이 수정되<br>따라서, 이미 구매한 제품과 사용자설명서상의 동작이 완전히 일치하지 않을 수<br>있다. 각 버전간에는 100%호환을 목표로 하지만, 여러사정으로 호환이 안되거나,<br>기능이 변경되는 경우가 존재할 수 있음을 공지한다.<br>기능이 변경되는 경우가 존재할 이 사용자설명서의 기술된 내용과 펌웨어의 기능은 고객 여러분께 공지없이 수정되<br>거나 업데이트 될 수 있다.<br>따라서, 이미 구매한 재론과 사용자설명서상의 동작이 완전히 일치하지 않을 수<br>있다. 각 버전간에는 100%호환을 목표로 하지만, 여러사정으로 호환이 안되거나,<br>기능이 변경되는 경우가 존재할 수 있음을 공지한다.<br>모듈의 그라운드 (PINT과 PINT1)는 모듈을 공지한다.<br>도한 기간은드 ( 거나 업데이트 될 수 있다.<br>따라서, 이미 구매한 제품과 사용자설명서상의 동작이 완전히<br>있다. 각 버젼간에는 100%호환을 목표로 하지만, 여러사정으:<br>기능이 변경되는 경우가 존재할 수 있음을 공지한다.<br>모듈의 그라운드 (PIN1과 PIN11)는 모듈을 사용하는 시스템으<br>되어야 하고, 또한 전원의 접지와 연결시켜 동작시키는 것이<br>되어야 하고, 또한 전원의 접지와 연결시켜 동작시키는 것이<br>최대 14.3 모듈의 근경우가 존재할 수 있음을 공지한다.<br>14.3 모듈의 그라운드 (PIN1과 PIN11)는 모듈을 사용하는 시스템의 그라운드<br>도어야 하고, 또한 전원의 접지와 연결시켜 동작시키는 것이 기본이다.<br>14.4 최대 통신거리와 안정적 통신거리<br>통신거리시험을 하면 무선모듈이 갖는 최대 통신거리는 주변 환경이나<br>달라지게 마련이다. 그런데, 통신에서는 안정적인 통신거리 내에서 제품<br>하므로, 14.4 최대 통신거리와 안정적 통신거리 동작시키는 것이 기본이다.<br>14.4 최대 통신거리와 안정적 통신거리<br>통신거리시험을 하면 무선모듈이 갖는 최대 통신거리는 주변 환경이나 날씨에 따라<br>달라지게 마련이다. 그런데, 통신에서는 안정적인 통신 거리 내에서 제품을 사용하여야<br>하므로, 최종적인 설치를 하기 전에는 그 지역에서의 최대 통신거리가 아니까지인지.<br>학민국, 최종적인 설치를 하기 전에는 그 최대 통신거리시험을 하면 무선모들이 갖는 최대 통신거리는 주변 환경이나 날씨에 따라<br>통신거리시험을 하면 무선모들이 갖는 최대 통신거리는 주변 환경이나 날씨에 따라<br>달라지게 마련이다. 그런데, 통신에서는 안정적인 통신거리 내에서 제품을 사용하여야<br>하므로, 최종적인 설치를 하기 전에는 그 지역에서의 최대 통신거리가 어디까지인지<br>의 방향을 조정하여 가장 안정적인 통신 상태를 확보하도록 한 후 제품을 최대 통신거리와 안정적 통신거리<br>통신거리게 마련이다. 그런데, 통신에서는 안정적인 통신거리 내에서 제품을 사용하여야<br>달라지게 마련이다. 그런데, 통신에서는 안정적인 통신거리 내에서 제품을 사용하여야<br>하므로, 최종적인 설치를 하기 전에는 그 지역에서의 최대 통신거리가 어디까지인지<br>학인하고, 이에 따라 안정적 통신거리를 확보하여야 하고, 세트의 설치위치나 안테나<br>의 방향을 조정하여 가장 안정적인 달라지게 마련이다. 그런데, 통신에서는 안정적인 통신거리 내에서 제품을 사용하여야<br>한모로, 최종적인 설치를 하기 전에는 그 지역에서의 최대 통신거리가 어디까지인지<br>확인하고, 이에 따라 안정적 통신거리를 확보하여야 최대 통신거리가 어디까지인지<br>의 방향을 조정하여 가장 안정적인 통신 상태를 확보하도록 한 후 제품을 고정시킨다.<br>14.5 이 모듈의 전파법 인증은 패키지에 포함된 안테나 (형명: 44

- 
- 하므로, 최종적인 설치를 하기 전에는 그 지역에서의 최대 통신거리가 어디까지인지<br>확인하고, 이에 따라 안정적 통신거리를 확보하여야 하고, 세트의 설치위치나 안테나<br>의 방향을 조정하여 가장 안정적인 통신 상태를 확보하도록 한 후 제품을 고정시킨다.<br>이 모듈의 전파법 인증은 패키지에 포함된 안테나 (형명: 447STD)와 같이 인증된<br>탑수 있습니다.<br>일수 있습니다.<br>로둘 바로 변경하시거나, 안테나 바랍니다. **14.5** 이 모듈의 전파법 인증은 패키지에 포함된 안테나 (형명: 447STD)와 같이 인증된<br>2) 것입니다. 안테나를 변경하시거나, 안테나의 형상을 가공하는 경우에는 인증이 무효가<br>될수 있습니다.<br>**14.6.1** 모듈내부에 전원 임필스 전압에 대한 보호장치가 있음에도 지나친 과전압으로 내부<br>부품이 완전파손되거나, IC에 화재가 난 상태로 반송되는 경우에는 세트전체가 전원<br>소크를 받은 경우 것입니다. 안테나를 변경하시거나, 안테나의 형상을 가공하는 경우에는 인증이<br>될수 있습니다.<br>**14.6.1** 모듈내부에 전원 임펄스 전압에 대한 보호장치가 있음에도 지나친 과전압으로<br>부품이 완전파손되거나, IC에 화재가 난 상태로 반송되는 경우에는 세트전체가<br>소크를 받은 경우로 수리가 불가능함을 이해하시기를 바랍니다.<br>**14.6.2** 소비자가 모듈을 구매후, 헤더핀,콘넥터 혹은 내부를 변경한 상
- 

**라디오리써치** 

![](_page_29_Picture_13.jpeg)

30

![](_page_30_Picture_20.jpeg)

![](_page_30_Picture_4.jpeg)